# <span id="page-0-0"></span>**Dell™ Inspiron™ N3010** 維修手冊

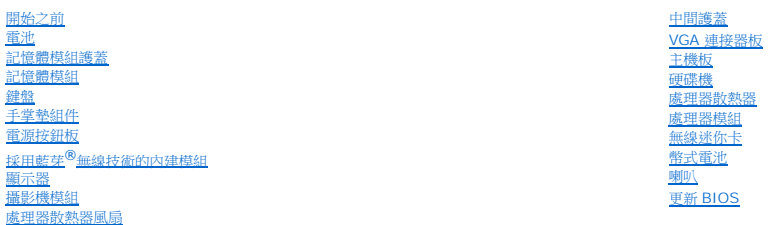

# 註,警示,警告

註:「註」表示可以幫助您更有效地使用電腦的重要資訊。

警示:「警示」表示若沒有遵從指示,可能導致硬體損壞或資料遺失。

▲ 警告: 「警告」表示有可能會導致財產損失、人身傷害甚至死亡。

# 本文件中的資訊如有變更,恕不另行通知。 **© 2010 Dell Inc.** 版權所有,翻印必究。

未經 Dell Inc. 的書面許可,嚴格禁止以任何形式複製這些內容。

本文中使用的商標:**Dell** 和 **DELL** 徽標是 Dell Inc. 的商標;**Bluetooth** 是 Bluetooth SIG, Inc. 擁有的註冊商標並由 Dell 公司依授權使用;**Microsoft** 及 **Windows** 是 Microsoft Corporation 在美國及/或其他 國家/地區的商標或註冊商標。

本說明文件中使用的其他商標及商品名稱,係指擁有這些商標及商品名稱的公司或其製造的產品。Dell Inc. 對本公司之外的商標和產品名稱不擁有任何所有權。

管制機型:P10S 系列 管制類型: P10S001

2010 年 3 月 Rev.A00

# 電池

**Dell™ Inspiron™ N3010** 維修手冊

#### [卸下電池](#page-1-0)

[更換電池](#page-1-1)

警告:拆裝電腦內部元件之前,請先閱讀電腦隨附的安全資訊。如需更多安全性最佳做法資訊,請參閱 **Regulatory Compliance (**法規遵循**)** 首頁 **(www.dell.com/regulatory\_compliance)**。

警示:為防止靜電損壞,請使用接地腕帶或經常碰觸未上漆的金屬表面 **(**例如電腦上的連接器**)**,以導去身上的靜電。

警示:只有獲得認證的維修技術人員才可維修您的電腦。由未經 **Dell™** 授權的維修所造成的損壞不在保固範圍之內。

警示:為避免損壞電腦,請僅使用專用於此特定 **Dell** 電腦的電池。請勿使用用於其他 **Dell** 電腦的電池。

# <span id="page-1-0"></span>卸下電池

- 1. 按照<u>開始之前</u>中的說明進行操作。
- 2. 翻轉電腦。
- 3. 將電池鎖定閂推至解除鎖定位置。
- 4. 將電池釋放閂鎖推至一側。
- 5. 滑動電池,並將電池從電池凹槽中取出。

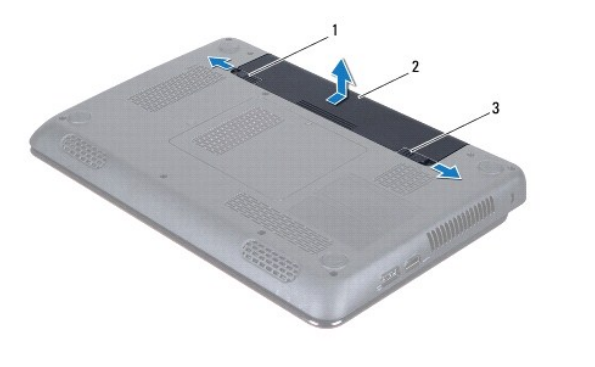

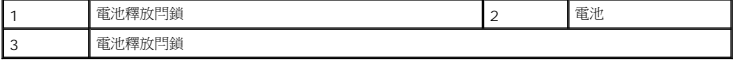

# <span id="page-1-1"></span>更換電池

#### 警示:為避免損壞電腦,請僅使用專用於此特定 **Dell** 電腦的電池。

- 1. 將電池推入電池凹槽,直到它卡入到位。
- 2. 然後將電池鎖定閂推至鎖定位置。

# 開始之前

#### **Dell™ Inspiron™ N3010** 維修手冊

- [建議的工具](#page-2-0)
- [關閉電腦](#page-2-1)
- [拆裝電腦內部元件之前](#page-2-2)

本手冊介紹卸下和安裝電腦中元件的程序。除非另有說明,否則執行每個程序時均假定已執行下列作業:

- l 您已經執行<u>關閉電腦和[拆裝電腦內部元件之前](#page-2-2)</u>中的步驟。
- l 您已閱讀電腦隨附的安全資訊。
- l 以相反的順序執行卸下程序可以裝回元件或安裝元件 (如果是單獨購買的話)。

### <span id="page-2-0"></span>建議的工具

本文件中的程序可能需要下列工具:

- l 小型平頭螺絲起子
- l 十字螺絲起子
- l 塑膠劃線器
- l BIOS 可執行更新程式可在 **support.dell.com** 上取得

#### <span id="page-2-1"></span>關閉電腦

#### 警示:為避免遺失資料,請在關閉電腦之前,儲存和關閉所有開啟的檔案,並結束所有開啟的程式。

- 1. 儲存並關閉所有開啟的檔案,結束所有開啟的程式。
- 2. 按一下開始 → 、按一下箭頭 → 然後按一下關機。 作業系統關閉程序結束後,電腦將關閉。
- 3. 確定電腦和所有連接的裝置均已關閉。如果關閉作業系統時,電腦和連接的裝置未自動關閉,請按住電源按鈕,直至電腦關閉。

# <span id="page-2-2"></span>拆裝電腦內部元件之前

請遵守以下安全規範,以避免電腦受到可能的損壞,並確保您的人身安全。

- <mark>个</mark>、警告:拆裝電腦內部元件之前,請先閱讀電腦隨附的安全資訊。如需更多安全性最佳做法資訊,請参閱 Regulatory Compliance (法規遵循) 首頁 **(www.dell.com/regulatory\_compliance)**。
- 警示:為防止靜電損壞,請使用接地腕帶或經常碰觸未上漆的金屬表面 **(**例如電腦上的連接器**)**,以導去身上的靜電。
- $\bigwedge$  警示:處理元件和插卡時要特別小心。請勿觸摸描卡上的元件或接觸點。請握住插卡的邊緣或其金屬固定托架。手持處理器這類元件時,請握住其邊緣而不要握住插腳。
- 警示:只有獲得認證的維修技術人員才可維修您的電腦。由未經 **Dell™** 授權的維修所造成的損壞不在保固範圍之內。
- 警示:拔下纜線時,請拔出其連接器或拉式彈片,而不要拉扯纜線。某些纜線的連接器帶有鎖定彈片;若要拔下此類纜線,請向內按壓鎖定彈片,然後再拔下纜線。在拔<br>出連接器時,連接器的兩側應同時退出,以避免弄彎連接器插腳。此外,連接纜線之前,請確定兩個連接器的朝向正確並且對齊。
- △ 警示:為避免損壞電腦,請在您開始拆裝電腦內部元件之前執行以下步驟。
- 1. 確保工作表面平整乾淨,以防止刮傷電腦外殼。
- 2. [關閉電腦](#page-2-1) (請參閱<mark>關閉電腦)</mark>。

△ 警示:若要拔下網路纜線,請先將纜線從電腦上拔下,然後再將其從網路裝置上拔下。

- 3. 從電腦上拔下所有電話纜線或網路纜線。
- 4. 按壓並取出 7 合 1 媒體讀卡機中安裝的所有插卡。
- 5. 從電源插座上拔下電腦和所有連接裝置的電源線。
- 6. 從電腦上拔下連接的所有裝置的電源線。

### △ 警示:為防止損壞主機板,請在拆裝電腦內部元件之前,先取出主電池 (請参閱<u>御下電池</u>)。

- 7. 取出電池 (請參閱<u>[卸下電池](file:///C:/data/systems/insN3010/ct/SM/battery.htm#wp1442926)</u>)。
- 8. 將電腦正面朝上放置,打開顯示器,然後按電源按鈕,導去主機板上的剩餘電量。

# 更新 **BIOS**

**Dell™ Inspiron™ N3010** 維修手冊

1. 開啟電腦。

- 2. 連至 **support.dell.com/support/downloads**。
- 3. 找到適合您電腦的 BIOS 更新檔案:
	- ▲ 註:電腦的服務標籤位於電腦底部的標籤上。

如果您已找到電腦的服務標籤:

- a. 按一下 **Enter a Service Tag** (輸入服務標籤)。
- b. 在 **Enter a service tag:** (輸入服務標籤:) 欄位中輸入您電腦的服務標籤,按一下 **Go** (前往),然後繼續執行[步驟](#page-4-0) 4。

如果您未找到電腦的服務標籤:

- a. 按一下 **Select Model** (選擇型號)。
- b. 在 **Select Your Product Family** (選擇您的產品系列) 清單中,選擇產品類型。
- c. 在 **Select Your Product Line** (選擇您的產品線) 清單中,選擇產品品牌。
- d. 在 **Select Your Product Model** (選擇您的產品型號) 清單中,選擇產品型號。

註:如果您選擇了不同的型號,想要重新開始,請按一下選單右上角的 **Start Over** (重新開始)。

- e. 按一下 **Confirm** (確認)。
- <span id="page-4-0"></span>4. 結果清單將會出現在畫面上。按一下 **BIOS**。
- 5. 按一下 **Download Now** (立即下載) 即可下載最新的 BIOS 檔案。 螢幕上會顯示 **File Download** (檔案下載) 視窗。
- 6. 按一下 **Save** (儲存) 將檔案儲存在您的桌面上。檔案會下載至您的桌面。
- 7. 如果螢幕上顯示 **Download Complete** (下載完成) 視窗,請按一下 **Close** (關閉)。 桌面上將顯示一個與下載的 BIOS 更新檔案同名的檔案圖示。
- 8. 連按兩下桌面上的檔案圖示並按照螢幕上的說明進行操作。

# 記憶體模組護蓋

**Dell™ Inspiron™ N3010** 維修手冊

- [卸下記憶體模組護蓋](#page-5-0)
- [裝回記憶體模組護蓋](#page-5-1)
- 警告:拆裝電腦內部元件之前,請先閱讀電腦隨附的安全資訊。如需更多安全性最佳做法資訊,請參閱 **Regulatory Compliance (**法規遵循**)** 首頁 **(www.dell.com/regulatory\_compliance)**。
- 警示:為防止靜電損壞,請使用接地腕帶或經常碰觸未上漆的金屬表面 **(**例如電腦上的連接器**)**,以導去身上的靜電。
- 警示:只有獲得認證的維修技術人員才可維修您的電腦。由未經 **Dell™** 授權的維修所造成的損壞不在保固範圍之內。
- 警示:為避免損壞電腦,請僅使用專用於此特定 **Dell** 電腦的電池。請勿使用用於其他 **Dell** 電腦的電池。

# <span id="page-5-0"></span>卸下記憶體模組護蓋

- 1. 按照<u>開始之前</u>中的說明進行操作。
- 2. 取出電池 (請參閱<mark>[卸下電池](file:///C:/data/systems/insN3010/ct/SM/battery.htm#wp1442926)</mark>)。
- 3. 旋鬆將記憶體模組護蓋固定在電腦底座上的緊固螺絲。
- 4. 撬起記憶體模組護蓋,然後從電腦底座抬起取出。

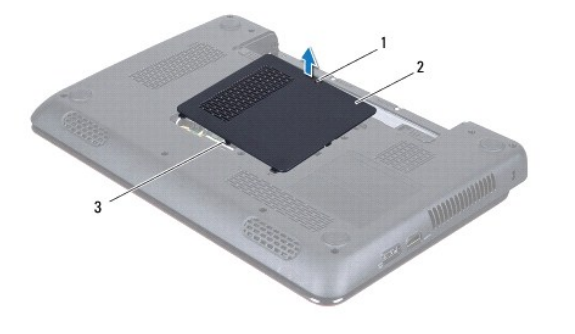

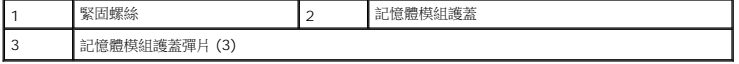

## <span id="page-5-1"></span>裝回記憶體模組護蓋

- 1. 按照[開始之前中](file:///C:/data/systems/insN3010/ct/SM/before.htm#wp1435071)的說明進行操作。
- 2. 將記憶體模組護蓋上的彈片與電腦底座上的插槽對齊,並將記憶體模組護蓋放置到定位。
- 3. 將記憶體模組護蓋輕輕卡入到位。
- 4. 旋緊將記憶體模組護蓋固定在電腦底座上的緊固螺絲。
- 5. 裝回電池 (請參閱[更換電池](file:///C:/data/systems/insN3010/ct/SM/battery.htm#wp1443274))。

# 採用藍芽**®**無線技術的內建模組

**Dell™ Inspiron™ N3010** 維修手冊

- [卸下藍芽模組](#page-6-0)
- [裝回藍芽模組](#page-6-1)

<mark>个</mark>、警告:拆裝電腦內部元件之前,請先閱讀電腦隨附的安全資訊。如需更多安全性最佳做法資訊,請參閱 Regulatory Compliance (法規遵循) 首頁 **(www.dell.com/regulatory\_compliance)**。

警示:為防止靜電損壞,請使用接地腕帶或經常碰觸未上漆的金屬表面 **(**例如電腦上的連接器**)**,以導去身上的靜電。

警示:只有獲得認證的維修技術人員才可維修您的電腦。由未經 **Dell™** 授權的維修所造成的損壞不在保固範圍之內。

△ 警示:為防止損壞主機板,請在拆裝電腦內部元件之前,先取出主電池 (請參閱<u>御下電池</u>)。

如果您在訂購電腦時還訂購有含藍芽無線技術的插卡,則該插卡已安裝。

# <span id="page-6-0"></span>卸下藍芽模組

- 1. 按照<u>開始之前</u>中的說明進行操作。
- 2. 取出電池 (請參閱<mark>[卸下電池](file:///C:/data/systems/insN3010/ct/SM/battery.htm#wp1442926)</mark>)。
- 3. 卸下記憶體模組護蓋 (請參閱<u>卸下記憶體模組護蓋</u>)。
- 4. 卸下記憶體模組 (請參閱<u>卸下記憶體模組</u>)。
- 5. [卸下鍵盤](file:///C:/data/systems/insN3010/ct/SM/keyboard.htm#wp1201059) (請參閱<mark>卸下鍵盤)</mark>。
- 6. 卸下手掌墊組件 (請參[閱卸下手掌墊組件](file:///C:/data/systems/insN3010/ct/SM/palmrest.htm#wp1044787))。
- 7. 卸下將藍芽模組固定在主機板上的螺絲。
- 8. 將藍芽模組抬起,將它從主機板連接器拔下。

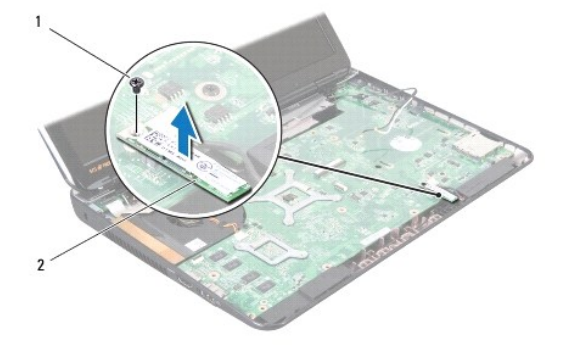

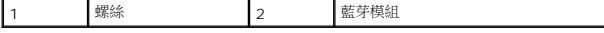

#### <span id="page-6-1"></span>裝回藍芽模組

- 1. 按照<u>開始之前</u>中的程序進行操作。
- 2. 將藍芽模組上的連接器對齊主機板連接器,然後向下按壓,將藍芽模組連接至主機板。
- 3. 裝回將藍芽模組固定在主機板上的螺絲。
- 4. 裝回手掌墊組件 (請參閱<u>裝回手掌墊組件</u>)。
- 5. [裝回鍵盤](file:///C:/data/systems/insN3010/ct/SM/keyboard.htm#wp1179994) (請參閱<u>裝回鍵盤</u>)。
- 6. 裝回記憶體模組 (請參閱<mark>裝回記憶體模組</mark>)。
- 7. 裝回記憶體模組護蓋 (請參閱<u>裝回記憶體模組護蓋</u>)。
- 8. 裝回電池 (請參閱<u>[更換電池](file:///C:/data/systems/insN3010/ct/SM/battery.htm#wp1443274)</u>)。

# $\bigwedge$  警示:開啟電腦之前,請裝回所有螺絲並確保沒有在電腦內部遺留任何螺絲。否則,可能會使電腦受損。

### 攝影機模組

**Dell™ Inspiron™ N3010** 維修手冊

- [卸下攝影機模組](#page-8-0)
- [裝回攝影機模組](#page-9-0)
- 警告:拆裝電腦內部元件之前,請先閱讀電腦隨附的安全資訊。如需更多安全性最佳做法資訊,請參閱 **Regulatory Compliance (**法規遵循**)** 首頁 **(www.dell.com/regulatory\_compliance)**。
- 警示:為防止靜電損壞,請使用接地腕帶或經常碰觸未上漆的金屬表面 **(**例如電腦上的連接器**)**,以導去身上的靜電。
- 警示:只有獲得認證的維修技術人員才可維修您的電腦。由未經 **Dell™** 授權的維修所造成的損壞不在保固範圍之內。
- △ 警示:為防止損壞主機板,請在拆裝電腦內部元件之前,先取出主電池 (請參閱<u>御下電池</u>)。

## <span id="page-8-0"></span>卸下攝影機模組

- 1. 按照<u>開始之前</u>中的說明進行操作。
- 2. 取出電池 (請參閱<mark>[卸下電池](file:///C:/data/systems/insN3010/ct/SM/battery.htm#wp1442926)</mark>)。
- 3. 卸下記憶體模組護蓋 (請參閱<u>卸下記憶體模組護蓋</u>)。
- 4. 卸下記憶體模組 (請參閱<u>卸下記憶體模組</u>)。
- 5. [卸下鍵盤](file:///C:/data/systems/insN3010/ct/SM/keyboard.htm#wp1201059) (請參閱<u>卸下鍵盤</u>)。
- 6. 卸下手掌墊組件 (請參[閱卸下手掌墊組件](file:///C:/data/systems/insN3010/ct/SM/palmrest.htm#wp1044787))。
- 7. 卸下顯示器組件 (請參閱<u>卸下顯示器組件</u>)。
- 8. 卸下顯示器前蓋 (請參閱<u>卸下顯示器前蓋</u>)。
- 9. 卸下顯示板 (請參閱<u>卸下顯示板</u>)。
- 10. 卸下將攝影機模組固定至顯示器護蓋的兩顆螺絲。
- 11. 撕下將顯示器纜線固定至攝影機模組上連接器的膠帶。
- 12. 從攝影機模組上的連接器拔下顯示器纜線。

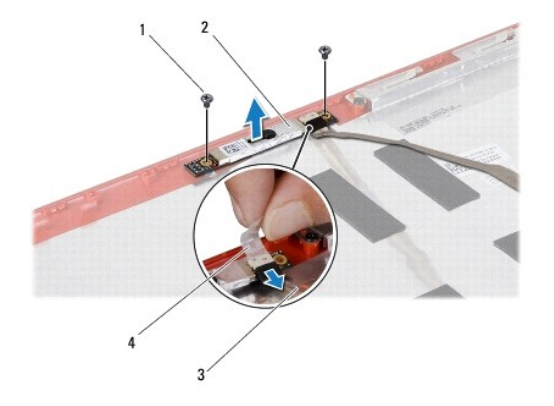

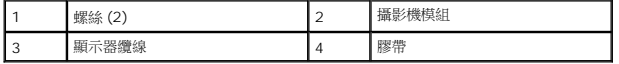

13. 將攝影機模組從顯示器護蓋抬起取出。

# <span id="page-9-0"></span>裝回攝影機模組

- 1. 按照<u>開始之前</u>中的說明進行操作。
- 2. 將顯示器纜線連接至攝影機模組上的連接器。
- 3. 貼回將顯示器纜線固定至攝影機模組的膠帶。
- 4. 將攝影機模組放置到定位,然後裝回將攝影機模組固定至顯示器護蓋的兩顆螺絲。
- 5. 裝回顯示板 (請參閱<u>裝回顯示板</u>)。
- 6. 裝回顯示器前蓋 (請參閱<mark>裝回顯示器前蓋)</mark>。
- 7. 裝回顯示器組件 (請參閱<mark>裝回顯示器組件)</mark>。
- 8. 裝回手掌墊組件 (請參閱<u>裝回手掌墊組件</u>)。
- 9. [裝回鍵盤](file:///C:/data/systems/insN3010/ct/SM/keyboard.htm#wp1179994) (請參閱<u>裝回鍵盤</u>)。
- 10. 裝回記憶體模組 (請參閱<u>裝回記憶體模組</u>)。
- 11. 裝回記憶體模組護蓋 (請參閱<u>裝回記憶體模組護蓋</u>)。
- 12. 裝回電池 (請參閱<u>[更換電池](file:///C:/data/systems/insN3010/ct/SM/battery.htm#wp1443274)</u>)。

 $\bigwedge$  警示:開啟電腦之前,請裝回所有螺絲並確保沒有在電腦內部遺留任何螺絲。否則,可能會使電腦受損。

## 幣式電池

**Dell™ Inspiron™ N3010** 維修手冊

- [卸下幣式電池](#page-10-0)
- [裝回幣式電池](#page-10-1)
- 警告:拆裝電腦內部元件之前,請先閱讀電腦隨附的安全資訊。如需更多安全性最佳做法資訊,請參閱 **Regulatory Compliance (**法規遵循**)** 首頁 **(www.dell.com/regulatory\_compliance)**。
- 警示:為防止靜電損壞,請使用接地腕帶或經常碰觸未上漆的金屬表面 **(**例如電腦上的連接器**)**,以導去身上的靜電。
- 警示:只有獲得認證的維修技術人員才可維修您的電腦。由未經 **Dell™** 授權的維修所造成的損壞不在保固範圍之內。
- △ 警示:為防止損壞主機板,請在拆裝電腦內部元件之前,先取出主電池 (請參閱<u>御下電池</u>)。

# <span id="page-10-0"></span>卸下幣式電池

- 1. 按照<u>開始之前</u>中的說明進行操作。
- 2. 按照<u>[卸下主機板](file:///C:/data/systems/insN3010/ct/SM/sysboard.htm#wp1032066)中[步驟](file:///C:/data/systems/insN3010/ct/SM/sysboard.htm#wp1046585) 2</u> 至<u>步驟 16</u> 的說明進行操作。
- 3. 使用塑膠畫線器輕輕從主機板上的電池插槽撬起幣式電池。

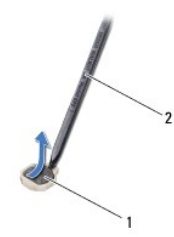

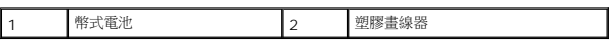

# <span id="page-10-1"></span>裝回幣式電池

- 1. 按照<u>開始之前</u>中的說明進行操作。
- 2. 正極面朝上,將幣式電池卡入主機板上的電池插槽。
- 3. 按照<u>[裝回主機板](file:///C:/data/systems/insN3010/ct/SM/sysboard.htm#wp1044267)中[步驟](file:///C:/data/systems/insN3010/ct/SM/sysboard.htm#wp1046817) 7</u> 至<u>步驟 21</u> 的說明進行操作。

 $\bigwedge$  警示:開啟電腦之前,請裝回所有螺絲並確保沒有在電腦內部遺留任何螺絲。否則,可能會使電腦受損。

#### 處理器模組

**Dell™ Inspiron™ N3010** 維修手冊

#### [卸下處理器模組](#page-11-0)

- [裝回處理器模組](#page-11-1)
- 警告:拆裝電腦內部元件之前,請先閱讀電腦隨附的安全資訊。如需更多安全性最佳做法資訊,請參閱 **Regulatory Compliance (**法規遵循**)** 首頁 **(www.dell.com/regulatory\_compliance)**。
- 警示:為防止靜電損壞,請使用接地腕帶或經常碰觸未上漆的金屬表面 **(**例如電腦上的連接器**)**,以導去身上的靜電。
- 警示:只有獲得認證的維修技術人員才可維修您的電腦。由未經 **Dell™** 授權的維修所造成的損壞不在保固範圍之內。
- △ 警示:為防止損壞主機板,請在拆裝電腦內部元件之前,先取出主電池 (請參閱<u>御下電池</u>)。

#### <span id="page-11-0"></span>卸下處理器模組

- 1. 按照<u>開始之前</u>中的說明進行操作。
- 2. 按照<u>[卸下主機板](file:///C:/data/systems/insN3010/ct/SM/sysboard.htm#wp1032066)中[步驟](file:///C:/data/systems/insN3010/ct/SM/sysboard.htm#wp1046585) 2</u> [至步驟](file:///C:/data/systems/insN3010/ct/SM/sysboard.htm#wp1046667) 16 的說明進行操作。
- 3. [卸下處理器散熱器](file:///C:/data/systems/insN3010/ct/SM/cpucoolb.htm#wp1139151) (請參閱<mark>卸下處理器散熱器</mark>)。

△ 警示:為避免在卸下或裝回處理器模組時造成 ZIF 插槽凸輪螺絲與處理器模組之間的斷續接觸,在轉動凸輪螺絲時應輕壓處理器模組中央。

 $\bigwedge$  警示:轉動凸輪螺絲時,請將螺絲起子以垂直於處理器模組的方式握住,以避免損壞處理器模組。

4. 若要鬆開 ZIF 插槽,請使用小型扁頭螺絲起子,然後以逆時針方向轉動 ZIF 插槽凸輪螺絲到底。

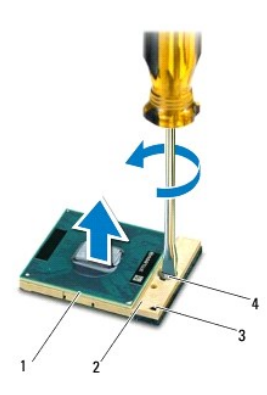

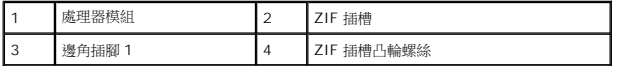

# $\bigwedge$  警示:為確保處理器模組獲得最佳冷卻效果,請勿碰觸處理器模組散熱器組件上的導熱區域。皮膚上的油脂會降低導熱散熱片的導熱能力。

#### △ 警示:卸下處理器模組時,將處理器模組筆直提起。請小心處理,不要折彎處理器模組上的插腳。

5. 從 ZIF 插槽中提出處理器模組。

## <span id="page-11-1"></span>裝回處理器模組

■ 註:如果安裝新的處理器模組,您將得到新的散熱組件 (其中包括自黏式導熱散熱片) 或新的導熱散熱片,以及說明正確安裝的說明文件。

- 1. 按照<u>開始之前</u>中的說明進行操作。
- 2. 將處理器模組的插腳 1 邊角與 ZIF 插槽的插腳 1 邊角對齊,然後安裝處理器模組。
- 註:處理器模組的插腳 1 邊角上的三角形會與 ZIF 插槽的插腳 1 邊角上的三角形對齊。

處理器模組正確安插後,全部四個邊角應在同一高度對齊。如果處理器模組有一或多個邊角比較高,就無法將處理器模組正確插入。

 $\bigwedge$  警示:轉動凸輪螺絲時,請將螺絲起子以垂直於處理器模組的方式握住,以避免損壞處理器模組。

- 3. 沿順時針方向轉動凸輪螺絲來擰緊 ZIF 插槽,以將處理器模組固定在主機板上。
- 4. [裝回處理器散熱器](file:///C:/data/systems/insN3010/ct/SM/cpucoolb.htm#wp1138671) (請參閱<u>裝回處理器散熱器</u>)。
- 5. 按照<u>[裝回主機板](file:///C:/data/systems/insN3010/ct/SM/sysboard.htm#wp1044267)中[步驟](file:///C:/data/systems/insN3010/ct/SM/sysboard.htm#wp1046817) 7</u> 至<u>步驟 21</u> 的說明進行操作。

### $\bigwedge$  警示:開啟電腦之前,請裝回所有螺絲並確保沒有在電腦內部遺留任何螺絲。否則,可能會使電腦受損。

# 處理器散熱器風扇

**Dell™ Inspiron™ N3010** 維修手冊

- [卸下處理器散熱器風扇](#page-13-0)
- [裝回處理器散熱器風扇](#page-13-1)
- 警告:拆裝電腦內部元件之前,請先閱讀電腦隨附的安全資訊。如需更多安全性最佳做法資訊,請參閱 **Regulatory Compliance (**法規遵循**)** 首頁 **(www.dell.com/regulatory\_compliance)**。
- △ 警告:如果您在處理器散熱器很熱時將其從電腦中卸下,請勿碰觸散熱器的金屬外殼。
- 警示:為防止靜電損壞,請使用接地腕帶或經常碰觸未上漆的金屬表面 **(**例如電腦上的連接器**)**,以導去身上的靜電。
- 警示:只有獲得認證的維修技術人員才可維修您的電腦。由未經 **Dell™** 授權的維修所造成的損壞不在保固範圍之內。
- **△ 警示:為防止損壞主機板,請在拆裝電腦内部元件之前,先取出主電池 (請參閱<u>[卸下電池](file:///C:/data/systems/insN3010/ct/SM/battery.htm#wp1442926)</u>)。**

#### <span id="page-13-0"></span>卸下處理器散熱器風扇

- 1. 按照<u>開始之前</u>中的說明進行操作。
- 2. 取出電池 (請參閱<mark>[卸下電池](file:///C:/data/systems/insN3010/ct/SM/battery.htm#wp1442926)</mark>)。
- 3. 卸下記憶體模組護蓋 (請參閱<u>卸下記憶體模組護蓋</u>)。
- 4. 卸下記憶體模組 (請參閱<u>卸下記憶體模組</u>)。
- 5. [卸下鍵盤](file:///C:/data/systems/insN3010/ct/SM/keyboard.htm#wp1201059) (請參閱<u>卸下鍵盤</u>)。
- 6. 卸下手掌墊組件 (請參閱<u>卸下手掌墊組件</u>)。
- 7. 提起連接器閂鎖,然後拉起拉式彈片,從主機板上的連接器拔下 VGA 連接器纜線。
- 8. 從主機板上的連接器拔下處理器散熱器風扇纜線。
- 9. 卸下將處理器散熱器風扇固定在電腦底座上的螺絲。

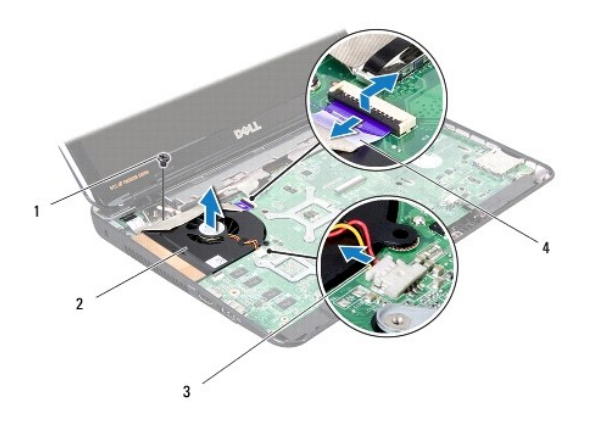

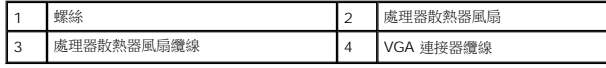

10. 將處理器散熱器風扇從電腦底座抬起取出。

<span id="page-13-1"></span>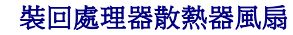

註:本程序假設您已卸下處理器散熱器風扇並準備要將它裝回。

- 1. 按照<u>開始之前</u>中的說明進行操作。
- 2. 將處理器散熱器風扇放置在定位,然後裝回將處理器散熱器風扇固定在電腦底座上的螺絲。
- 3. 將處理器散熱器風扇纜線連接至主機板上的連接器。
- 4. 將 VGA 連接器纜線滑入主機板上的連接器,並向下按壓連接器閂鎖來固定纜線。
- 5. 裝回手掌墊組件 (請參閱<u>裝回手掌墊組件</u>)。
- 6. [裝回鍵盤](file:///C:/data/systems/insN3010/ct/SM/keyboard.htm#wp1179994) (請參閱<u>裝回鍵盤</u>)。
- 7. 裝回記憶體模組 (請參閱<u>裝回記憶體模組</u>)。
- 8. 裝回記憶體模組護蓋 (請參閱<u>裝回記憶體模組護蓋</u>)。
- 9. 裝回電池 (請參閱<mark>[更換電池](file:///C:/data/systems/insN3010/ct/SM/battery.htm#wp1443274))</mark>。

# $\bigwedge$  警示:開啟電腦之前,請裝回所有螺絲並確保沒有在電腦內部遺留任何螺絲。否則,可能會使電腦受損。

### 處理器散熱器

**Dell™ Inspiron™ N3010** 維修手冊

- [卸下處理器散熱器](#page-15-0)
- 裝回處理器散熱器
- 警告:拆裝電腦內部元件之前,請先閱讀電腦隨附的安全資訊。如需更多安全性最佳做法資訊,請參閱 **Regulatory Compliance (**法規遵循**)** 首頁 **(www.dell.com/regulatory\_compliance)**。
- ▲ 警告:如果您在處理器散熱器很熱時將其從電腦中卸下,請勿碰觸散熱器的金屬外殼。
- 警示:為防止靜電損壞,請使用接地腕帶或經常碰觸未上漆的金屬表面 **(**例如電腦上的連接器**)**,以導去身上的靜電。
- 警示:只有獲得認證的維修技術人員才可維修您的電腦。由未經 **Dell™** 授權的維修所造成的損壞不在保固範圍之內。
- △ 警示:為防止損壞主機板,請在拆裝電腦內部元件之前,先取出主電池 (請參閱<mark>[卸下電池](file:///C:/data/systems/insN3010/ct/SM/battery.htm#wp1442926)</mark>)。

#### <span id="page-15-0"></span>卸下處理器散熱器

- 1. 按照<u>開始之前</u>中的說明進行操作。
- 2. 按照[卸下主機板](file:///C:/data/systems/insN3010/ct/SM/sysboard.htm#wp1032066)中[步驟](file:///C:/data/systems/insN3010/ct/SM/sysboard.htm#wp1046585) 2 [至步驟](file:///C:/data/systems/insN3010/ct/SM/sysboard.htm#wp1046667) 16 的說明進行操作。
- 3. 按順序 (如處理器散熱器上指示的順序) 旋鬆將處理器散熱器固定在主機板上的七顆緊固螺絲。

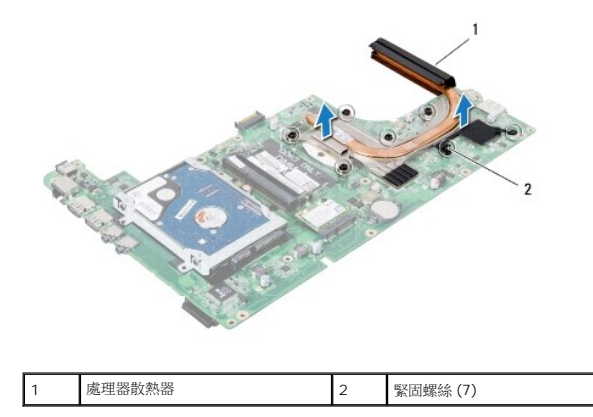

4. 提起處理器散熱器,使其脫離主機板。

### <span id="page-15-1"></span>裝回處理器散熱器

■ 註:本程序假設您已卸下處理器散熱器並準備要將它裝回。

**《4 註:**如果要將原本的處理器與散熱器一起裝回,則可重複使用原本的導熱散熱片。如果要更換處理器或散熱器,則應使用套件隨附的導熱散熱片以確保導熱性。

- 1. 按照<u>開始之前</u>中的說明進行操作。
- 2. 將處理器散熱器放置在定位。
- 3. 按順序 (如處理器散熱器上指示的順序) 旋緊將處理器散熱器固定在主機板上的七顆緊固螺絲。
- 4. 翻轉主機板組件。
- 5. 按照<u>[裝回主機板](file:///C:/data/systems/insN3010/ct/SM/sysboard.htm#wp1044267)中[步驟](file:///C:/data/systems/insN3010/ct/SM/sysboard.htm#wp1046817) 7 [至步驟](file:///C:/data/systems/insN3010/ct/SM/sysboard.htm#wp1014222) 21</u> 的說明進行操作。

# $\bigwedge$  警示:開啟電腦之前,請裝回所有螺絲並確保沒有在電腦內部遺留任何螺絲。否則,可能會使電腦受損。

### 顯示器

**Dell™ Inspiron™ N3010** 維修手冊

- [顯示器組件](#page-17-0)
- [顯示器前蓋](#page-18-0)
- [顯示板](#page-19-0)
- [顯示板托架](#page-20-0)
- [顯示器纜線](#page-21-0)
- [顯示器鉸接](#page-22-0)
- 警告:拆裝電腦內部元件之前,請先閱讀電腦隨附的安全資訊。如需更多安全性最佳做法資訊,請參閱 **Regulatory Compliance (**法規遵循**)** 首頁 **(www.dell.com/regulatory\_compliance)**。
- 警示:為防止靜電損壞,請使用接地腕帶或經常碰觸未上漆的金屬表面 **(**例如電腦上的連接器**)**,以導去身上的靜電。

警示:只有獲得認證的維修技術人員才可維修您的電腦。由未經 **Dell™** 授權的維修所造成的損壞不在保固範圍之內。

△ 警示:為防止損壞主機板,請在拆裝電腦內部元件之前,先取出主電池 (請參閱<u>御下電池</u>)。

## <span id="page-17-0"></span>顯示器組件

## <span id="page-17-1"></span>卸下顯示器組件

- 1. 按照<u>開始之前</u>中的說明進行操作。
- 2. 取出電池 (請參閱<mark>[卸下電池](file:///C:/data/systems/insN3010/ct/SM/battery.htm#wp1442926))</mark>。
- 3. 卸下記憶體模組護蓋 (請參閱<u>卸下記憶體模組護蓋</u>)。
- 4. 卸下記憶體模組 (請參閱<u>卸下記憶體模組</u>)。
- 5. 卸下位於電腦底部將顯示器組件固定至電腦基座兩顆螺絲。

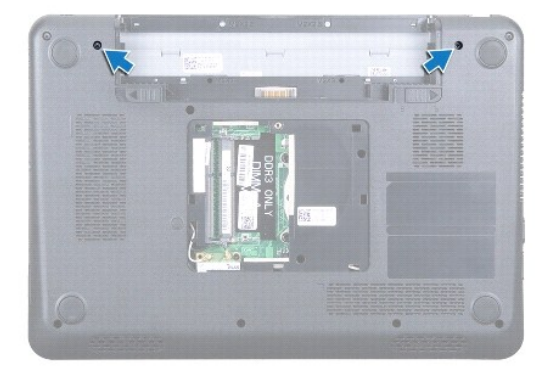

- 6. [卸下鍵盤](file:///C:/data/systems/insN3010/ct/SM/keyboard.htm#wp1201059) (請參閱<u>卸下鍵盤</u>)。
- 7. 卸下手掌墊組件 (請參閱<u>卸下手掌墊組件</u>)。
- 8. 將顯示器打開至最大位置。
- 9. 拉起拉式彈片,將顯示器纜線從主機板上的連接器上拔下。
- 10. 卸下顯示器纜線接地螺絲。

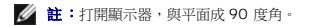

11. 按順序 (如顯示器鉸接上指示的順序) 卸下將顯示器組件固定在電腦底座的四顆螺絲。

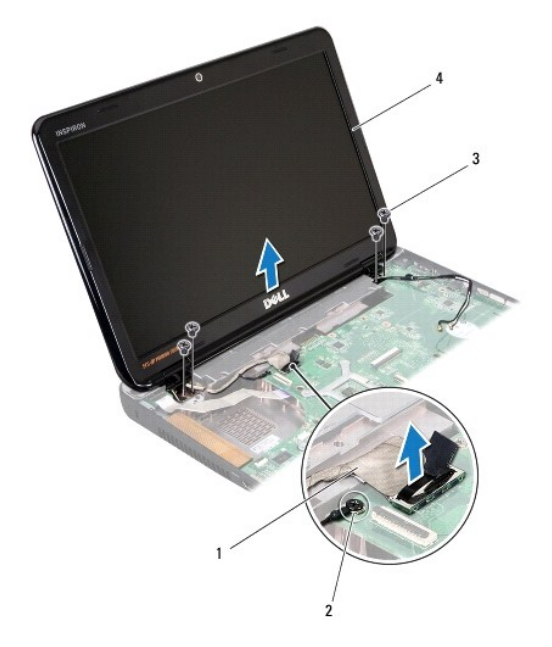

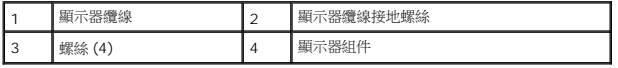

12. 提起顯示器組件,使其脫離電腦。

### <span id="page-18-1"></span>裝回顯示器組件

- 1. 按照<u>開始之前</u>中的說明進行操作。
- 2. 將顯示器組件裝回定位。
- 3. 按順序 (如顯示器鉸接上指示的順序) 裝回將顯示器組件固定在電腦底座的四顆螺絲。
- 4. 將顯示器纜線連接至主機板上的連接器。
- 5. 裝回顯示器纜線接地螺絲。
- 6. 將電腦翻面,裝回將顯示器組件固定在電腦底座的兩顆螺絲。
- 7. 裝回手掌墊組件 (請參閱<u>裝回手掌墊組件</u>)。
- 8. [裝回鍵盤](file:///C:/data/systems/insN3010/ct/SM/keyboard.htm#wp1179994) (請參閱<mark>裝回鍵盤)</mark>。
- 9. 裝回記憶體模組 (請參閱<u>裝回記憶體模組</u>)。
- 10. 裝回記憶體模組護蓋 (請參閱<u>裝回記憶體模組護蓋</u>)。
- 11. 裝回電池 (請參閱[更換電池](file:///C:/data/systems/insN3010/ct/SM/battery.htm#wp1443274))。

 $\bigwedge$  警示:開啟電腦之前,請裝回所有螺絲並確保沒有在電腦內部遺留任何螺絲。否則,可能會使電腦受損。

# <span id="page-18-0"></span>顯示器前蓋

## <span id="page-19-1"></span>卸下顯示器前蓋

# △ 警示:顧示器前蓋極易損壞; 卸下前蓋時請務必小心,以免造成損壞。

- 1. 按照<u>開始之前</u>中的說明進行操作。
- 2. 卸下顯示器組件 (請參閱<u>卸下顯示器組件</u>)。
- 3. 以指尖小心撬起顯示器前蓋內緣,將它從顯示器組件取出。

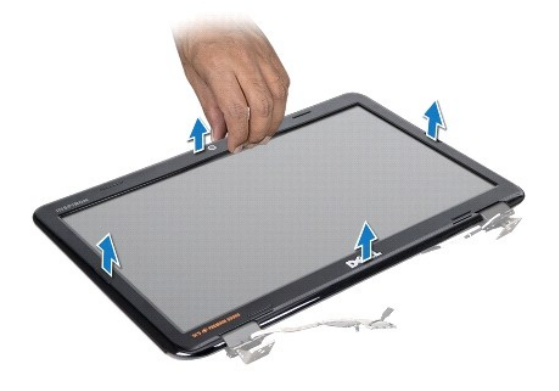

### <span id="page-19-2"></span>裝回顯示器前蓋

- 1. 按照<u>開始之前</u>中的說明進行操作。
- 2. 將顯示器前蓋置於顯示板上方對齊,然後將它輕輕卡入定位。
- 3. 裝回顯示器組件 (請參閱<u>裝回顯示器組件</u>)。

 $\bigwedge$  警示:開啟電腦之前,請裝回所有螺絲並確保沒有在電腦內部遺留任何螺絲。否則,可能會使電腦受損。

# <span id="page-19-0"></span>顯示板

### <span id="page-19-3"></span>卸下顯示板

- 1. 按照<u>開始之前</u>中的說明進行操作。
- 2. 卸下顯示器組件 (請參閱<u>卸下顯示器組件</u>)。
- 3. 卸下顯示器前蓋 (請參閱<u>卸下顯示器前蓋</u>)。
- 4. 卸下將顯示板固定在顯示器護蓋上的六顆螺絲。

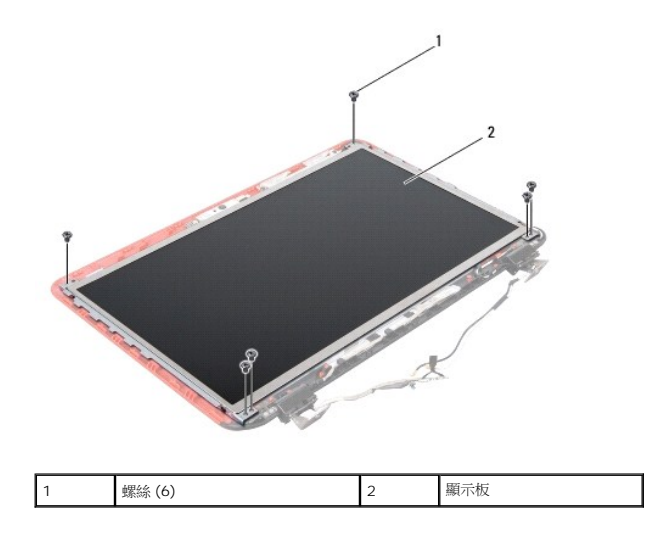

- 5. 提起顯示板,使其脫離顯示器護蓋。
- 6. 卸下顯示器纜線 (請參[閱卸下顯示器纜線](#page-21-1))。

### <span id="page-20-1"></span>裝回顯示板

- 1. 按照<u>開始之前</u>中的說明進行操作。
- 2. 裝回顯示器纜線 (請參閱<u>裝回顯示器纜線</u>)。
- 3. 將顯示板與顯示器護蓋對齊。
- 4. 裝回將顯示板固定至顯示器護蓋的六顆螺絲。
- 5. 裝回顯示器前蓋 (請參閱<u>裝回顯示器前蓋</u>)。
- 6. 裝回顯示器組件 (請參[閱裝回顯示器組件](#page-18-1))。

 $\bigwedge$  警示:開啟電腦之前,請裝回所有螺絲並確保沒有在電腦內部遺留任何螺絲。否則,可能會使電腦受損。

# <span id="page-20-0"></span>顯示板托架

### 卸下顯示板托架

- 1. 按照<mark>開始之前</mark>中的說明進行操作。
- 2. 卸下顯示器組件 (請參閱<u>卸下顯示器組件</u>)。
- 3. 卸下顯示器前蓋 (請參閱<u>卸下顯示器前蓋</u>)。
- 4. 卸下顯示板 (請參閱<u>卸下顯示板</u>)。
- 5. 取下 4 顆 (兩側各 2 顆) 將顯示板托架固定至顯示板的螺絲。

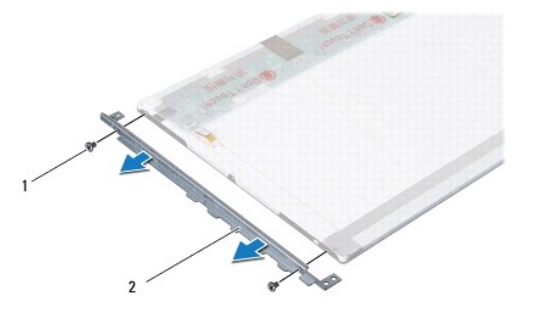

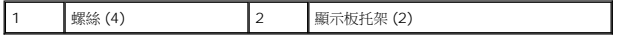

6. 從顯示板上卸下顯示板托架托架。

### 裝回顯示板托架

- 1. 按照<u>開始之前</u>中的說明進行操作。
- 2. 將顯示板托架放置定位。
- 3. 卸下四顆 (兩側各兩顆) 將顯示板托架固定至顯示板的螺絲。
- 4. 裝回顯示板 (請參閱<u>裝回顯示板</u>)。
- 5. 裝回顯示器前蓋 (請參閱<mark>裝回顯示器前蓋</mark>)。
- 6. 裝回顯示器組件 (請參[閱裝回顯示器組件](#page-18-1))。

△ 警示:開啟電腦之前,請裝回所有螺絲並確保沒有在電腦內部遺留任何螺絲。否則,可能會使電腦受損。

# <span id="page-21-0"></span>顯示器纜線

#### <span id="page-21-1"></span>卸下顯示器纜線

- 1. 按照<u>開始之前</u>中的說明進行操作。
- 2. 卸下顯示器組件 (請參閱<u>卸下顯示器組件</u>)。
- 3. 卸下顯示器前蓋 (請參閱<u>卸下顯示器前蓋</u>)。
- 4. 卸下顯示板 (請參閱<mark>卸下顯示板</mark>)。
- 5. 翻轉顯示板,並將其置於乾淨的表面上。
- 6. 卸下攝影機模組 (請參[閱卸下攝影機模組](file:///C:/data/systems/insN3010/ct/SM/camera.htm#wp1126927))。
- 7. 撕下顯示器纜線上的膠帶,並將顯示器纜線從顯示板上的連接器拔下。
- 8. 從顯示板卸下顯示器纜線。

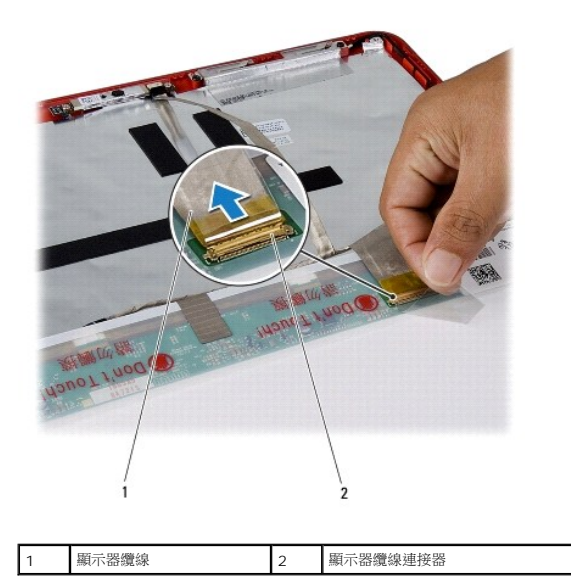

## <span id="page-22-1"></span>裝回顯示器纜線

- 1. 按照<u>開始之前</u>中的說明進行操作。
- 2. 將顯示器纜線連接至顯示板上的連接器,然後貼回將顯示器纜線固定至顯示板的膠帶。
- 3. 裝回攝影機模組 (請參閱<mark>裝回攝影機模組</mark>)。
- 4. 翻轉顯示板然後放在顯示器護蓋上。
- 5. 裝回顯示板 (請參閱<u>裝回顯示板</u>)。
- 6. 裝回顯示器前蓋 (請參閱<mark>裝回顯示器前蓋)</mark>。
- 7. [裝回顯示器組件](#page-18-1) (<mark>裝回顯示器組件)</mark>。

△ 警示:開啟電腦之前,請裝回所有螺絲並確保沒有在電腦內部遺留任何螺絲。否則,可能會使電腦受損。

# <span id="page-22-0"></span>顯示器鉸接

### 卸下顯示器鉸接

- 1. 按照<u>開始之前</u>中的說明進行操作。
- 2. 卸下顯示器組件 (請參閱<u>卸下顯示器組件</u>)。
- 3. 卸下顯示器前蓋 (請參閱<u>卸下顯示器前蓋</u>)。
- 4. 卸下顯示板 (請參閱<u>卸下顯示板</u>)。
- 5. 推開鉸接套彈片,將它從顯示器鉸接釋放。

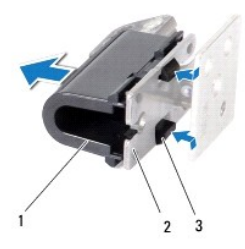

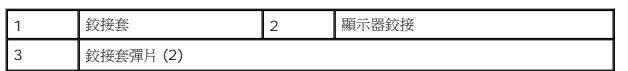

6. 卸下將顯示器鉸接固定至顯示器護蓋的兩顆螺絲 (每個顯示器鉸接各一顆)。

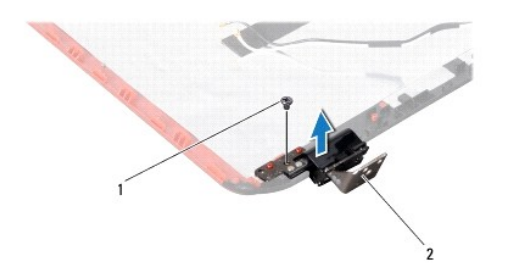

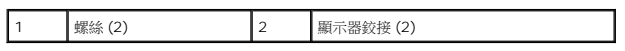

7. 提起顯示器鉸接,使其脫離顯示器護蓋。

# 裝回顯示器鉸接

- 1. 按照<u>開始之前</u>中的說明進行操作。
- 2. 將顯示器鉸接裝回定位,然後裝回用來將顯示器鉸接固定至顯示器護蓋的兩顆螺絲 (每個顯示器鉸接各一顆)。
- 3. 將顯示器鉸接套彈片推入顯示器鉸接上的插槽。
- 4. 裝回顯示板 (請參閱<u>裝回顯示板</u>)。
- 5. 裝回顯示器前蓋 (請參閱<u>裝回顯示器前蓋</u>)。
- 6. 裝回顯示器組件 (請參閱<u>裝回顯示器組件</u>)。

△ 警示:開啟電腦之前,請裝回所有螺絲並確保沒有在電腦內部遺留任何螺絲。否則,可能會使電腦受損。

#### 硬碟機

**Dell™ Inspiron™ N3010** 維修手冊

- [卸下硬碟機](#page-24-0)
- [裝回硬碟機](#page-25-0)
- 警告:拆裝電腦內部元件之前,請先閱讀電腦隨附的安全資訊。如需更多安全性最佳做法資訊,請參閱 **Regulatory Compliance (**法規遵循**)** 首頁 **(www.dell.com/regulatory\_compliance)**。
- ▲ 警告:如果您在硬碟機很熱時將其從電腦中卸下,請勿碰觸硬碟機的金屬外殼。
- 警示:為防止靜電損壞,請使用接地腕帶或經常碰觸未上漆的金屬表面 **(**例如電腦上的連接器**)**,以導去身上的靜電。
- △ 警示:為防止損壞主機板,請在拆裝電腦內部元件之前,先取出主電池 (請參閱<u>御下電池</u>)。
- 警示:為防止資料遺失,請在卸下硬碟機組件之前先關閉電腦 **(**請參閱[關閉電腦](file:///C:/data/systems/insN3010/ct/SM/before.htm#wp1442675)**)**。當電腦仍開機或處於睡眠狀態之下,請勿將硬碟機組件卸下。
- △ 警示:硬碟機極易損壞; 在處理硬碟機時請務必小心。
- 警示:只有獲得認證的維修技術人員才可維修您的電腦。由未經 **Dell™** 授權的維修所造成的損壞不在保固範圍之內。
- 警示:拔下纜線時,請拔出其連接器或拉式彈片,而不要拉扯纜線。某些纜線的連接器帶有鎖定彈片;若要拔下此類纜線,請向內按壓鎖定彈片,然後再拔下纜線。在拔<br>出連接器時,連接器的兩側應同時退出,以避免弄彎連接器插腳。此外,連接纜線之前,請確定兩個連接器的朝向正確並且對齊。
- 註:對於非 Dell 公司提供的硬碟機, Dell 不保證其相容性, 也不提供支援。
- **注:**如果您要安裝非 Dell 公司提供的硬碟機,則需要在新硬碟機上安裝作業系統、驅動程式和公用程式。

#### <span id="page-24-0"></span>卸下硬碟機

- 1. 按照[開始之前中](file:///C:/data/systems/insN3010/ct/SM/before.htm#wp1435071)的說明進行操作。
- 2. 按照[卸下主機板](file:///C:/data/systems/insN3010/ct/SM/sysboard.htm#wp1032066)中[步驟](file:///C:/data/systems/insN3010/ct/SM/sysboard.htm#wp1046585) 2 [至步驟](file:///C:/data/systems/insN3010/ct/SM/sysboard.htm#wp1046667) 16 的說明進行操作。
- 3. 卸下將硬碟機組件固定至主機板的螺絲。
- 4. 如圖所示,滑動硬碟機組件並將其從主機板上的連接器拔開。
- 5. 將硬碟機組件從主機板抬起取出。

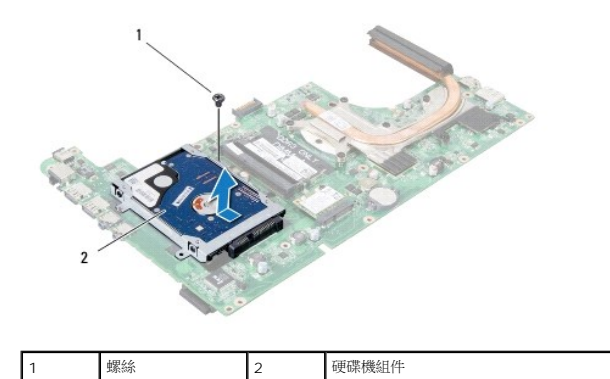

- 6. 卸下將硬碟機托架固定至硬碟機的四顆螺絲。
- 7. 將硬碟機托架從硬碟機掀起。

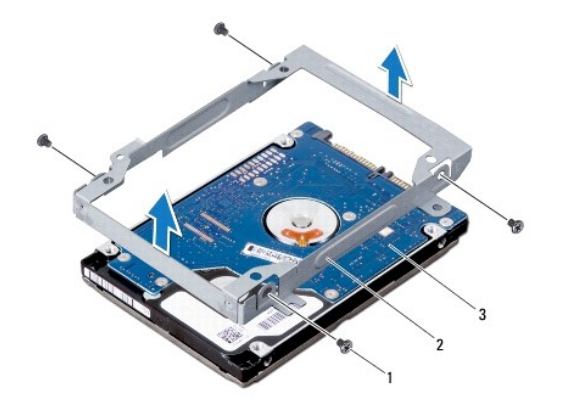

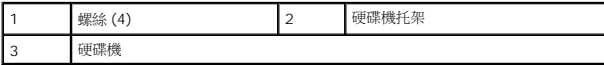

# 警示:如果硬碟機未安裝在電腦中,請將其存放在防靜電保護包裝中 **(**請參閱電腦所隨附安全說明中的「防止靜電損壞」**)**。

### <span id="page-25-0"></span>裝回硬碟機

- 1. 按照<u>開始之前</u>中的說明進行操作。
- 2. 從包裝中取出新的硬碟機。

請保留原包裝材料以便存放或運送硬碟機。

- 3. 將硬碟機放回硬碟機托架。
- 4. 裝回將硬碟機托架固定至硬碟機的四顆螺絲。
- 5. 將硬碟機組件置於主機板上。
- 6. 滑動硬碟機組件並將其連接至主機板連接器。
- 7. 裝回將硬碟機組件固定至主機板的螺絲。
- 8. 將主機板組件翻面。
- 9. 按照<u>[裝回主機板](file:///C:/data/systems/insN3010/ct/SM/sysboard.htm#wp1044267)中[步驟](file:///C:/data/systems/insN3010/ct/SM/sysboard.htm#wp1046817) 7</u> 至<u>步驟 21</u> 的說明進行操作。

 $\bigwedge$  警示:開啟電腦之前,請裝回所有螺絲並確保沒有在電腦內部遺留任何螺絲。否則,可能會使電腦受損。

- 10. 依需要為電腦安裝作業系統。請參閱《**安裝指南**》中的「還原作業系統」。
- 11. 依需要為電腦安裝驅動程式和公用程式。

### 中間護蓋

**Dell™ Inspiron™ N3010** 維修手冊

- [取下中間護蓋](#page-26-0)
- [放回中間護蓋](#page-26-1)
- 警告:拆裝電腦內部元件之前,請先閱讀電腦隨附的安全資訊。如需更多安全性最佳做法資訊,請參閱 **Regulatory Compliance (**法規遵循**)** 首頁 **(www.dell.com/regulatory\_compliance)**。
- 警示:為防止靜電損壞,請使用接地腕帶或經常碰觸未上漆的金屬表面 **(**例如電腦上的連接器**)**,以導去身上的靜電。
- 警示:只有獲得認證的維修技術人員才可維修您的電腦。由未經 **Dell™** 授權的維修所造成的損壞不在保固範圍之內。
- △ 警示:為防止損壞主機板,請在拆裝電腦內部元件之前,先取出主電池 (請參閱<u>御下電池</u>)。

# <span id="page-26-0"></span>取下中間護蓋

- 1. 按照<u>開始之前</u>中的說明進行操作。
- 2. 取出電池 (請參閱<mark>[卸下電池](file:///C:/data/systems/insN3010/ct/SM/battery.htm#wp1442926)</mark>)。
- 3. 卸下記憶體模組護蓋 (請參閱<u>卸下記憶體模組護蓋</u>)。
- 4. 卸下記憶體模組 (請參閱<u>卸下記憶體模組</u>)。
- 5. [卸下鍵盤](file:///C:/data/systems/insN3010/ct/SM/keyboard.htm#wp1201059) (請參閱<u>卸下鍵盤</u>)。
- 6. 卸下手掌墊組件 (請參[閱卸下手掌墊組件](file:///C:/data/systems/insN3010/ct/SM/palmrest.htm#wp1044787))。
- 7. 卸下顯示器組件 (請參閱<u>卸下顯示器組件</u>)。
- 8. 翻轉電腦。
- 9. 卸下將中間護蓋固定在電腦底座上的四顆螺絲。

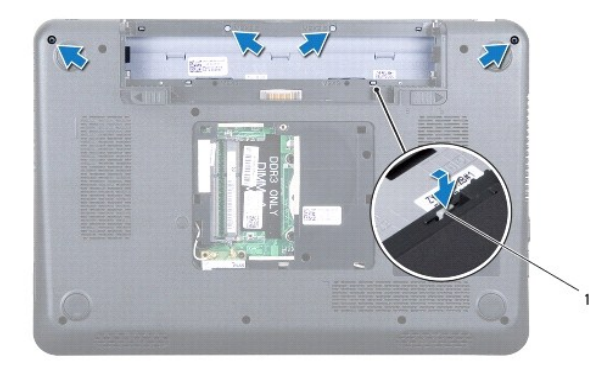

1 中間護蓋彈片 (4)

10. 使用塑膠畫線器,從電腦底座推開中間護蓋彈片。

# <span id="page-26-1"></span>放回中間護蓋

1. 按照<u>開始之前</u>中的說明進行操作。

- 2. 將中間護蓋上的彈片與電腦底座上的插槽對齊,並將中間護蓋卡入到位。
- 3. 將電腦翻面,裝回將中間護蓋固定在電腦底座上的四顆螺絲。
- 4. 裝回顯示器組件 (請參閱<u>裝回顯示器組件</u>)。
- 5. 裝回手掌墊組件 (請參閱<u>裝回手掌墊組件</u>)。
- 6. [裝回鍵盤](file:///C:/data/systems/insN3010/ct/SM/keyboard.htm#wp1179994) (請參閱<mark>裝回鍵盤)</mark>。
- 7. 裝回記憶體模組 (請參閱<u>裝回記憶體模組</u>)。
- 8. 裝回記憶體模組護蓋 (請參閱<u>裝回記憶體模組護蓋</u>)。
- 9. 裝回電池 (請參閱<u>[更換電池](file:///C:/data/systems/insN3010/ct/SM/battery.htm#wp1443274)</u>)。

# $\bigwedge$  警示:開啟電腦之前,請裝回所有螺絲並確保沒有在電腦內部遺留任何螺絲。否則,可能會使電腦受損。

#### 鍵盤

**Dell™ Inspiron™ N3010** 維修手冊

- [卸下鍵盤](#page-28-0)
- [裝回鍵盤](#page-29-0)
- 警告:拆裝電腦內部元件之前,請先閱讀電腦隨附的安全資訊。如需更多安全性最佳做法資訊,請參閱 **Regulatory Compliance (**法規遵循**)** 首頁 **(www.dell.com/regulatory\_compliance)**。
- 警示:為防止靜電損壞,請使用接地腕帶或經常碰觸未上漆的金屬表面 **(**例如電腦上的連接器**)**,以導去身上的靜電。
- 警示:只有獲得認證的維修技術人員才可維修您的電腦。由未經 **Dell™** 授權的維修所造成的損壞不在保固範圍之內。
- △ 警示:為防止損壞主機板,請在拆裝電腦內部元件之前,先取出主電池 (請參閱<u>御下電池</u>)。

## <span id="page-28-0"></span>卸下鍵盤

- 1. 按照<u>開始之前</u>中的說明進行操作。
- 2. 取出電池 (請參閱<mark>[卸下電池](file:///C:/data/systems/insN3010/ct/SM/battery.htm#wp1442926)</mark>)。
- 3. 卸下記憶體模組護蓋 (請參閱<u>卸下記憶體模組護蓋</u>)。
- 4. 卸下記憶體模組 (請參閱<u>卸下記憶體模組</u>)。
- 5. 卸下將鍵盤固定在電腦底座上的兩顆螺絲。

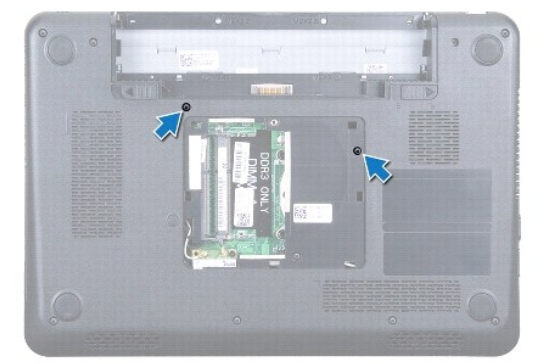

- 6. 翻轉電腦。
- 7. 按壓鍵盤並盡量朝底部推動。
- 8. 將塑膠畫線器滑入鍵盤和手掌墊間中間,然後撬出鍵盤,將它從手掌墊上的彈片鬆開。

△ 警示:鍵盤上的鍵帽容易受損和錯位,並且在裝回時很費時。卸下和處理鍵盤時,請務必小心。

△ 警示:卸下和處理鍵盤時請務必格外小心。否則,可能會刮傷顧示板。

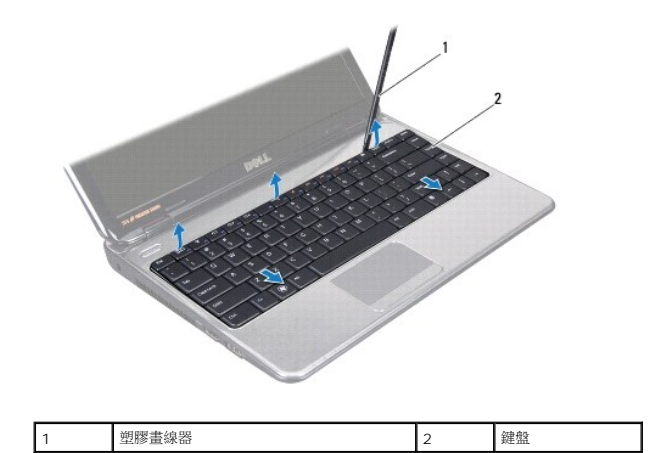

- 9. 輕輕將鍵盤抬起,並將鍵盤底部的五個彈片滑出手掌墊上的插槽。
- 10. 將鍵盤朝向顯示器拿住 (請勿用力拉扯鍵盤)。
- 11. 提起連接器閂鎖,然後拉起拉式彈片,從主機板上的連接器拔下鍵盤纜線。

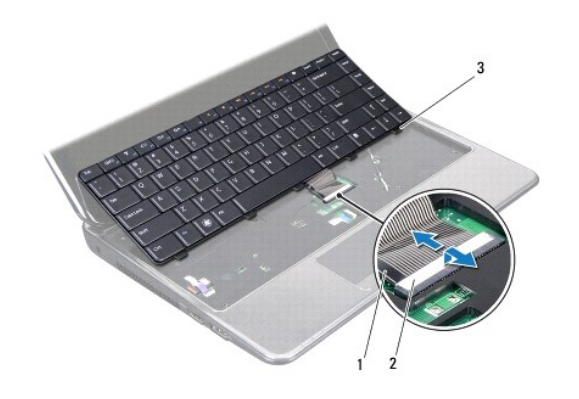

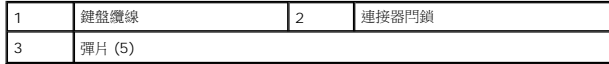

12. 掀起鍵盤,從手掌墊組件拔下。

# <span id="page-29-0"></span>裝回鍵盤

- 1. 按照<u>開始之前</u>中的說明進行操作。
- 2. 將鍵盤纜線滑入主機板上的連接器,並向下按壓連接器閂鎖來固定纜線。
- 3. 將鍵盤底部的五個彈片滑入手掌墊上的插槽。
- 4. 輕輕按壓鍵盤邊緣,將鍵盤固定在手掌墊彈片底下,然後向上滑入鍵盤。
- 5. 將電腦翻面,裝回將鍵盤固定在電腦底座上的兩個螺絲。
- 6. 裝回記憶體模組 (請參閱<mark>裝回記憶體模組</mark>)。
- 7. 裝回記憶體模組護蓋 (請參閱<u>裝回記憶體模組護蓋</u>)。
- 8. 裝回電池 (請參閱[更換電池](file:///C:/data/systems/insN3010/ct/SM/battery.htm#wp1443274))。

# $\bigwedge$  警示:開啟電腦之前,請裝回所有螺絲並確保沒有在電腦內部遺留任何螺絲。否則,可能會使電腦受損。

### 記憶體模組

**Dell™ Inspiron™ N3010** 維修手冊

- [卸下記憶體模組](#page-31-0)
- [裝回記憶體模組](#page-31-1)

警告:拆裝電腦內部元件之前,請先閱讀電腦隨附的安全資訊。如需更多安全性最佳做法資訊,請參閱 **Regulatory Compliance (**法規遵循**)** 首頁 **(www.dell.com/regulatory\_compliance)**。

警示:為防止靜電損壞,請使用接地腕帶或經常碰觸未上漆的金屬表面 **(**例如電腦上的連接器**)**,以導去身上的靜電。

警示:只有獲得認證的維修技術人員才可維修您的電腦。由未經 **Dell™** 授權的維修所造成的損壞不在保固範圍之內。

△ 警示:為防止損壞主機板,請在拆裝電腦內部元件之前,先取出主電池 (請參閱<u>御下電池</u>)。

您可以在主機板上安裝記憶體模組來增加電腦的記憶體。如需電腦支援的記憶體類型相關資訊,請參閱**《安裝指南**》的「規格」。

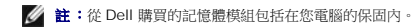

您的電腦提供兩個使用者可抽換式 SODIMM 連接器,可從電腦底部進行記憶體抽換。

### <span id="page-31-0"></span>卸下記憶體模組

- 1. 按照<u>開始之前</u>中的說明進行操作。
- 2. 取出電池 (請參閱[卸下電池](file:///C:/data/systems/insN3010/ct/SM/battery.htm#wp1442926))。
- 3. 卸下記憶體模組護蓋 (請參閱<mark>卸下記憶體模組護蓋</mark>)。

### △ 警示:為防止損壞記憶體模組連接器,請勿使用工具分開記億體模組的固定夾。

4. 用指尖小心地將記憶體模組連接器每端的固定夾分開,直至記憶體模組彈起。

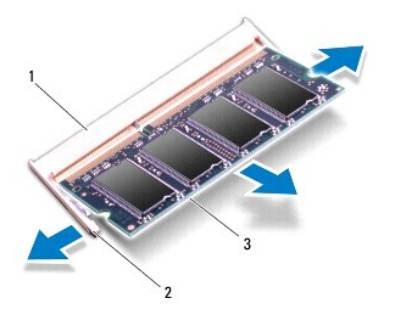

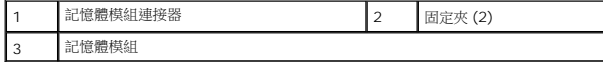

5. 從記憶體模組連接器中卸下記憶體模組。

# <span id="page-31-1"></span>裝回記憶體模組

1. 按照<u>開始之前</u>中的說明進行操作。

**么 註:**如果您需要在兩個連接器安裝記憶體模組,請先在下側的連接器安裝第一條記憶體模組,然後再於上側的連接器安裝第二條記憶體模組。

- 2. 將記憶體模組上的槽口與記憶體模組連接器中的彈片對齊。
- 3. 以 45 度角將記憶體模組穩固地插入連接器,向下按壓記憶體模組,直至其卡入到位。如果未聽到卡嗒聲,請卸下記憶體模組並重新安裝。

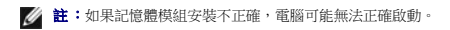

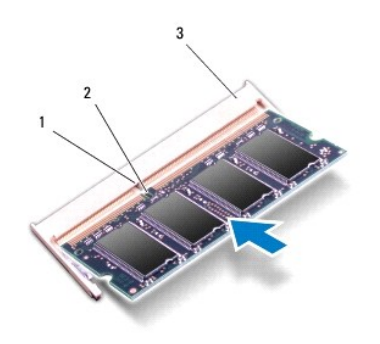

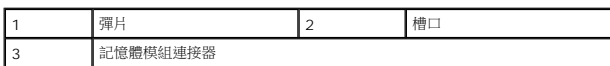

- 4. 裝回記憶體模組護蓋 (請參閱<u>裝回記憶體模組護蓋</u>)。
- 5. 裝回電池 (請參閱<u>[更換電池](file:///C:/data/systems/insN3010/ct/SM/battery.htm#wp1443274)</u>)。

# $\bigwedge$  警示:開啟電腦之前,請裝回所有螺絲並確保沒有在電腦內部遺留任何螺絲。否則,可能會使電腦受損。

6. 開啟電腦。

電腦啟動時,會偵測到新增的記憶體,並會自動更新系統組態資訊。

若要確認電腦中已安裝的記憶體容量,請:

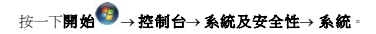

# 無線迷你卡

**Dell™ Inspiron™ N3010** 維修手冊

- [卸下迷你卡](#page-33-0)
- [裝回迷你卡](#page-34-0)

警告:拆裝電腦內部元件之前,請先閱讀電腦隨附的安全資訊。如需更多安全性最佳做法資訊,請參閱 **Regulatory Compliance (**法規遵循**)** 首頁 **(www.dell.com/regulatory\_compliance)**。

警示:為防止靜電損壞,請使用接地腕帶或經常碰觸未上漆的金屬表面 **(**例如電腦上的連接器**)**,以導去身上的靜電。

警示:只有獲得認證的維修技術人員才可維修您的電腦。由未經 **Dell™** 授權的維修所造成的損壞不在保固範圍之內。

△ 警示:為防止損壞主機板,請在拆裝電腦內部元件之前,先取出主電池 (請參閱<mark>創下電池</mark>)。

註:對於非 Dell 公司提供的迷你卡,Dell 不保證其相容性,也不提供支援。

如果您在訂購電腦的同時也訂購有無線迷你卡,則該插卡已經安裝。

您的電腦支援一個迷你卡插槽:

l 1 個半長迷你卡插槽 — 適用於 WLAN

■ 註:迷你卡插槽中不一定已經安裝了迷你卡,必須視電腦出售時的組態而定。

# <span id="page-33-0"></span>卸下迷你卡

- 1. 按照<u>開始之前</u>中的說明進行操作。
- 2. 按照<u>[卸下主機板](file:///C:/data/systems/insN3010/ct/SM/sysboard.htm#wp1032066)中[步驟](file:///C:/data/systems/insN3010/ct/SM/sysboard.htm#wp1046585) 2</u> 至<u>步驟 16</u> 的說明進行操作。
- 3. 取下將迷你卡固定至主機板的螺絲。

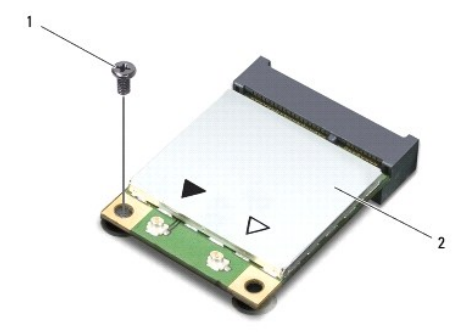

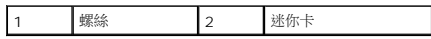

4. 將迷你卡從系統主機板上的連接器提起取出。

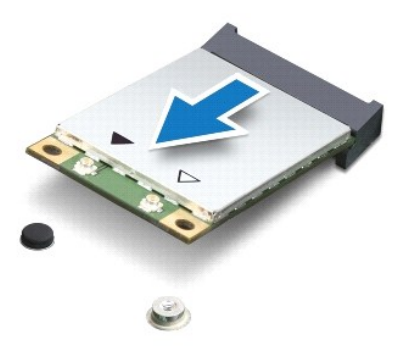

 $\bigwedge$  警示:當迷你卡未安裝在電腦中時,請將它存放在防靜電保護包裝中。有關更多資訊,請参閱電腦隨附安全資訊中的「防止靜電損害」。

# <span id="page-34-0"></span>裝回迷你卡

- 1. 按照<u>開始之前</u>中的說明進行操作。
- 2. 從包裝中取出新的迷你卡。

△ 警示:將插卡平穩地滑入到位·如果您用力過大,可能會損壞連接器。

# 警示:連接器採用鎖定式設計以確保正確插接。如果您感到有阻力,請檢查插卡和主機板上的連接器並重新對齊插卡。

- 3. 以 45 度角將迷你卡連接器插入主機板上的連接器。
- 4. 將迷你卡的另一端壓入主機板的插槽,並裝回螺絲,將迷你卡固定至主機板。
- 5. 將主機板翻面。
- 6. 按照[裝回主機板](file:///C:/data/systems/insN3010/ct/SM/sysboard.htm#wp1044267)中[步驟](file:///C:/data/systems/insN3010/ct/SM/sysboard.htm#wp1046817) 7 [至步驟](file:///C:/data/systems/insN3010/ct/SM/sysboard.htm#wp1014222) 21 的說明進行操作。
- 7. 將相應的天線纜線連接至您正在安裝的迷你卡。下表提供了您電腦所支援迷你卡的天線纜線顏色配置。

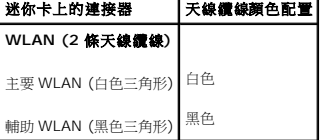

### △ 警示:開啟電腦之前,請裝回所有螺絲並確保沒有在電腦內部遺留任何螺絲。否則,可能會使電腦受損。

8. 依需要為電腦安裝驅動程式和公用程式。

**么 註:**如果您要安裝非 Dell 公司提供的通訊卡,則必須安裝適用的驅動程式和公用程式。

# 手掌墊組件

**Dell™ Inspiron™ N3010** 維修手冊

- [卸下手掌墊組件](#page-35-0)
- [裝回手掌墊組件](#page-36-0)
- 警告:拆裝電腦內部元件之前,請先閱讀電腦隨附的安全資訊。如需更多安全性最佳做法資訊,請參閱 **Regulatory Compliance (**法規遵循**)** 首頁 **(www.dell.com/regulatory\_compliance)**。
- 警示:為防止靜電損壞,請使用接地腕帶或經常碰觸未上漆的金屬表面 **(**例如電腦上的連接器**)**,以導去身上的靜電。
- 警示:只有獲得認證的維修技術人員才可維修您的電腦。由未經 **Dell™** 授權的維修所造成的損壞不在保固範圍之內。
- △ 警示:為防止損壞主機板,請在拆裝電腦內部元件之前,先取出主電池 (請參閱<u>御下電池</u>)。

# <span id="page-35-0"></span>卸下手掌墊組件

- 1. 按照<u>開始之前</u>中的說明進行操作。
- 2. 取出電池 (請參閱<u>[卸下電池](file:///C:/data/systems/insN3010/ct/SM/battery.htm#wp1442926)</u>)。
- 3. 卸下記憶體模組護蓋 (請參閱<u>卸下記憶體模組護蓋</u>)。
- 4. 卸下記憶體模組 (請參閱<u>卸下記憶體模組</u>)。
- 5. 從迷你卡上拔下天線纜線。
- 6. 卸下將手掌墊組件固定至電腦底座的七顆螺絲。

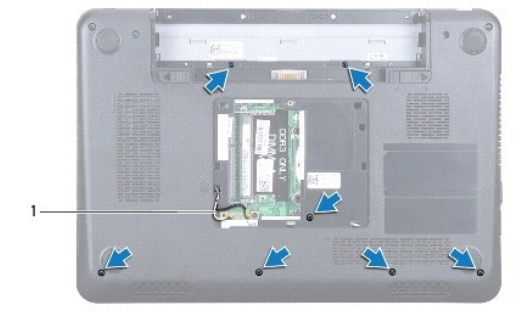

1 天線纜線 (2 條)

7. [卸下鍵盤](file:///C:/data/systems/insN3010/ct/SM/keyboard.htm#wp1201059) (請參閱<u>卸下鍵盤</u>)。

### △ 警示:為避免損壞連接器,請提起連接器閂鎖,然後卸下纜線。

- 8. 提起連接器閂鎖,然後拉起拉式彈片,從主機板上的連接器拔下觸控墊纜線和電源按鈕板纜線。
- 9. 卸下將手掌墊組件固定至電腦底座的七顆螺絲。

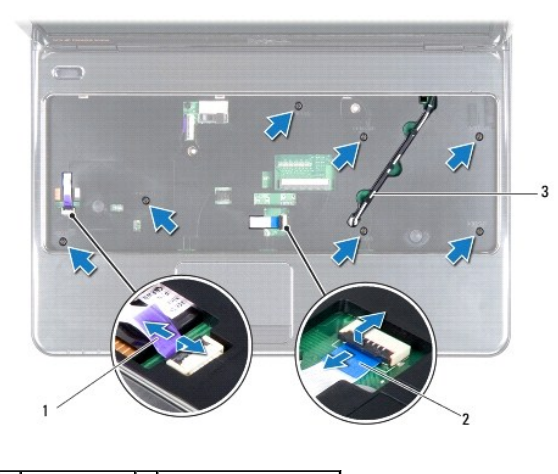

電源按鈕板纜線 2 觸控墊纜線 3 天線纜線 (2 條)

- 10. 將天線纜線穿過手掌墊組件上的插槽,從電腦底部輕輕拉出。
- 11. 記下迷你卡天線纜線佈線,然後從手掌墊組件上的固定導軌取下纜線。
- 12. 使用塑膠畫線器沿著後緣小心撬起手掌墊組件,然後將手掌墊組件從電腦底座取出。

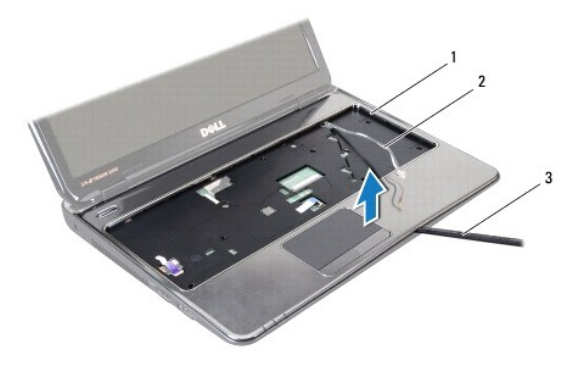

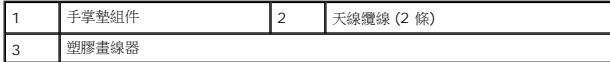

# △ 警示:小心將手掌墊組件與電腦基座分開,以免手掌墊組件受損。

13. 提起手掌墊組件,使其脫離電腦基座。

# <span id="page-36-0"></span>裝回手掌墊組件

- 1. 按照<u>開始之前</u>中的說明進行操作。
- 2. 將手掌墊組件與電腦底座對齊,然後將手掌墊組件輕輕卡入定位。
- 3. 將迷你卡天線纜線穿過手掌墊組件上的固定導軌。
- 4. 將天線纜線穿過手掌墊組件上的插槽推入電腦底座。
- 5. 裝回將手掌墊組件固定至電腦底座的七顆螺絲。
- 6. 將觸控墊纜線和電源按鈕板纜線滑入主機板上的連接器,並向下按壓連接器閂鎖來固定纜線。
- 7. [裝回鍵盤](file:///C:/data/systems/insN3010/ct/SM/keyboard.htm#wp1179994) (請參閱<u>裝回鍵盤</u>)。
- 8. 將電腦翻面,裝回將手掌墊組件固定在電腦底座上的七顆螺絲。
- 9. 將天線纜線連接至迷你卡的連接器。
- 10. 裝回記憶體模組 (請參閱<mark>裝回記憶體模組</mark>)。
- 11. 裝回記憶體模組護蓋 (請參閱<u>裝回記憶體模組護蓋</u>)。
- 12. 裝回電池 (請參閱<u>[更換電池](file:///C:/data/systems/insN3010/ct/SM/battery.htm#wp1443274)</u>)。

# $\bigwedge$  警示:開啟電腦之前,請裝回所有螺絲並確保沒有在電腦內部遺留任何螺絲。否則,可能會使電腦受損。

### 電源按鈕板

**Dell™ Inspiron™ N3010** 維修手冊

- [卸下電源按鈕板](#page-38-0)
- [裝回電源按鈕板](#page-38-1)
- <mark>个</mark>、警告:拆裝電腦內部元件之前,請先閱讀電腦隨附的安全資訊。如需更多安全性最佳做法資訊,請參閱 Regulatory Compliance (法規遵循) 首頁 **(www.dell.com/regulatory\_compliance)**。
- 警示:為防止靜電損壞,請使用接地腕帶或經常碰觸未上漆的金屬表面 **(**例如電腦上的連接器**)**,以導去身上的靜電。
- 警示:只有獲得認證的維修技術人員才可維修您的電腦。由未經 **Dell™** 授權的維修所造成的損壞不在保固範圍之內。
- △ 警示:為防止損壞主機板,請在拆裝電腦內部元件之前,先取出主電池 (請參閱<mark>創下電池</mark>)。

## <span id="page-38-0"></span>卸下電源按鈕板

- 1. 按照<u>開始之前</u>中的說明進行操作。
- 2. 取出電池 (請參閱<mark>[卸下電池](file:///C:/data/systems/insN3010/ct/SM/battery.htm#wp1442926)</mark>)。
- 3. 卸下記憶體模組護蓋 (請參閱<u>卸下記憶體模組護蓋</u>)。
- 4. 卸下記憶體模組 (請參閱<u>卸下記憶體模組</u>)。
- 5. [卸下鍵盤](file:///C:/data/systems/insN3010/ct/SM/keyboard.htm#wp1201059) (請參閱<u>卸下鍵盤</u>)。
- 6. 卸下手掌墊組件 (請參[閱卸下手掌墊組件](file:///C:/data/systems/insN3010/ct/SM/palmrest.htm#wp1044787))。
- 7. 將手掌墊組件翻面,卸下將電源按鈕板固定至手掌墊組件的兩顆螺絲。

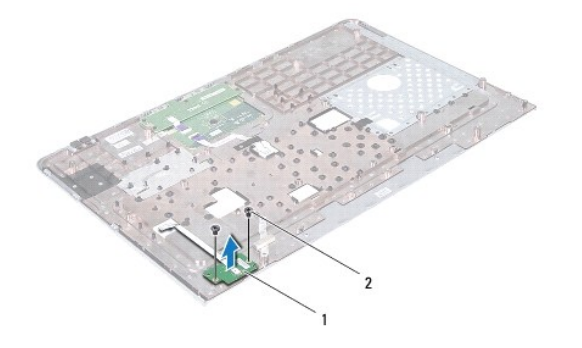

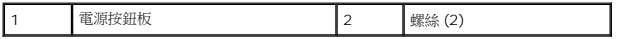

8. 將電源按鈕板從手掌墊組件抬起取出。

## <span id="page-38-1"></span>裝回電源按鈕板

- 1. 按照<mark>開始之前</mark>中的說明進行操作。
- 2. 將電源按鈕板置於手掌墊組件上,然後裝回將電源按鈕板固定至手掌墊組件的兩顆螺絲。
- 3. 將手掌墊組件翻面。
- 4. 裝回手掌墊組件 (請參閱<u>裝回手掌墊組件</u>)。
- 5. [裝回鍵盤](file:///C:/data/systems/insN3010/ct/SM/keyboard.htm#wp1179994) (請參閱<u>裝回鍵盤</u>)。
- 6. 裝回記憶體模組 (請參閱<u>裝回記憶體模組</u>)。
- 7. 裝回記憶體模組護蓋 (請參閱<u>裝回記憶體模組護蓋</u>)。
- 8. 裝回電池 (請參閱<u>[更換電池](file:///C:/data/systems/insN3010/ct/SM/battery.htm#wp1443274)</u>)。

# $\bigwedge$  警示:開啟電腦之前,請裝回所有螺絲並確保沒有在電腦內部遺留任何螺絲。否則,可能會使電腦受損。

# 喇叭

**Dell™ Inspiron™ N3010** 維修手冊

#### ● [卸下喇叭](#page-40-0)

● [裝回喇叭](#page-40-1)

警告:拆裝電腦內部元件之前,請先閱讀電腦隨附的安全資訊。如需更多安全性最佳做法資訊,請參閱 **Regulatory Compliance (**法規遵循**)** 首頁 **(www.dell.com/regulatory\_compliance)**。

警示:為防止靜電損壞,請使用接地腕帶或經常碰觸未上漆的金屬表面 **(**例如電腦上的連接器**)**,以導去身上的靜電。

警示:只有獲得認證的維修技術人員才可維修您的電腦。由未經 **Dell™** 授權的維修所造成的損壞不在保固範圍之內。

△ 警示:為防止損壞主機板,請在拆裝電腦內部元件之前,先取出主電池 (請參閱<u>御下電池</u>)。

# <span id="page-40-0"></span>卸下喇叭

- 1. 按照<u>開始之前</u>中的說明進行操作。
- 2. 按照[卸下主機板](file:///C:/data/systems/insN3010/ct/SM/sysboard.htm#wp1032066)中[步驟](file:///C:/data/systems/insN3010/ct/SM/sysboard.htm#wp1046585) 2 [至步驟](file:///C:/data/systems/insN3010/ct/SM/sysboard.htm#wp1045728) 15 的說明進行操作。

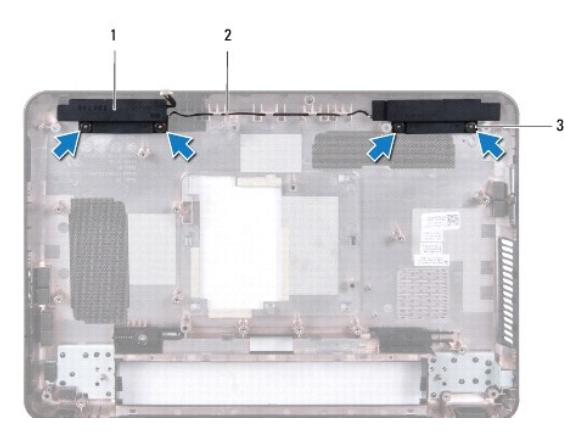

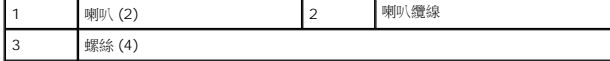

- 3. 卸下將喇叭固定在電腦底座上的四顆螺絲 (每個喇叭兩顆)。
- 4. 記下喇叭纜線佈線,然後從電腦底座卸下喇叭和纜線。

# <span id="page-40-1"></span>裝回喇叭

- 1. 按照<u>開始之前</u>中的說明進行操作。
- 2. 將喇叭置於電腦底座上,然後於佈線導軌佈置喇叭纜線。
- 3. 裝回將喇叭固定在電腦底座上的四顆螺絲 (每個喇叭兩顆)。
- 4. 按照<u>[裝回主機板](file:///C:/data/systems/insN3010/ct/SM/sysboard.htm#wp1044267)中[步驟](file:///C:/data/systems/insN3010/ct/SM/sysboard.htm#wp1046817) 7 [至步驟](file:///C:/data/systems/insN3010/ct/SM/sysboard.htm#wp1014222) 21</u> 的說明進行操作。

 $\bigwedge$  警示:開啟電腦之前,請裝回所有螺絲並確保沒有在電腦內部遺留任何螺絲。否則,可能會使電腦受損。

### 主機板

**Dell™ Inspiron™ N3010** 維修手冊

- [卸下主機板](#page-42-0)
- [裝回主機板](#page-43-0)
- 在 BIOS 中輸入服務標籤
- <mark>个、</mark> 警告:拆裝電腦内部元件之前,請先閱讀電腦隨附的安全資訊。如需更多安全性最佳做法資訊,請參閱 Regulatory Compliance (法規遵循) 首頁 **(www.dell.com/regulatory\_compliance)**。
- 警示:為防止靜電損壞,請使用接地腕帶或經常碰觸未上漆的金屬表面 **(**例如電腦上的連接器**)**,以導去身上的靜電。
- 警示:只有獲得認證的維修技術人員才可維修您的電腦。由未經 **Dell™** 授權的維修所造成的損壞不在保固範圍之內。
- △ 警示:為防止損壞主機板,請在拆裝電腦內部元件之前,先取出主電池 (請參閱<u>御下電池</u>)。
- △ 警示:握住元件的邊緣,並避免觸摸插腳和接觸點。

## <span id="page-42-0"></span>卸下主機板

- 1. 按照<u>開始之前</u>中的說明進行操作。
- 2. 從 7 合 1 媒體讀卡機插槽取出所有安裝的插卡或空白卡。
- 3. 取出電池 (請參閱<u>[卸下電池](file:///C:/data/systems/insN3010/ct/SM/battery.htm#wp1442926)</u>)。
- 4. 卸下記憶體模組護蓋 (請參閱<u>卸下記憶體模組護蓋</u>)。
- 5. 卸下記憶體模組 (請參閱<u>卸下記憶體模組</u>)。
- 6. [卸下鍵盤](file:///C:/data/systems/insN3010/ct/SM/keyboard.htm#wp1201059) (請參閱<u>卸下鍵盤</u>)。
- 7. 卸下手掌墊組件 (請參閱<u>卸下手掌墊組件</u>)。
- 8. 卸下藍芽®卡 (請參閱<u>[卸下藍芽模組](file:///C:/data/systems/insN3010/ct/SM/btboard.htm#wp1213901)</u>)。
- 9. 卸下顯示器組件 (請參閱<mark>卸下顯示器組件</mark>)。
- 10. [卸下處理器散熱器風扇](file:///C:/data/systems/insN3010/ct/SM/cpucool(.htm#wp1137134) (請參閱<u>卸下處理器散熱器風扇</u>)。
- 11. 卸下中間護蓋 (請參閱<u>[取下中間護蓋](file:///C:/data/systems/insN3010/ct/SM/hingecov.htm#wp1035974)</u>)。
- 12. 卸下 VGA [連接器板](file:///C:/data/systems/insN3010/ct/SM/vgabrd.htm#wp1179902) (請參閱<u>卸下 VGA 連接器板</u>)。
- 13. 從主機板上的連接器上拔下喇叭纜線。

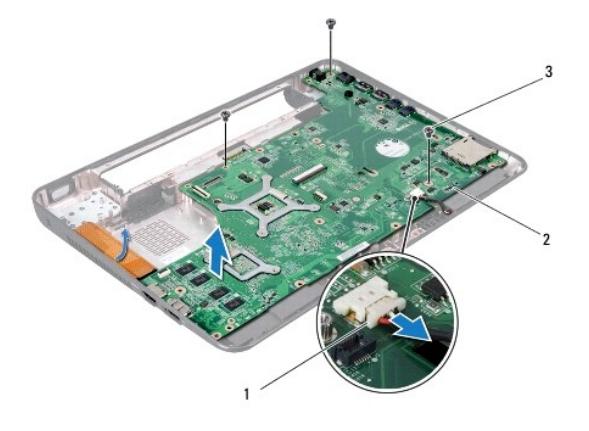

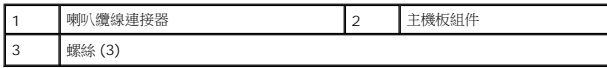

- 14. 卸下將主機板組件固定在電腦基座上的三顆螺絲。
- 15. 小心將主機板組件上的連接器從電腦底座中的插槽拔下,然後將主機板組件從電腦底座取出。
- 16. 翻轉主機板組件。
- 17. 卸下硬碟機組件 (請參閱<u>卸下硬碟機</u>)。
- 18. [卸下處理器散熱器](file:///C:/data/systems/insN3010/ct/SM/cpucoolb.htm#wp1139151) (請參閱<u>卸下處理器散熱器</u>)。
- 19. 卸下處理器模組 (請參閱<u>卸下處理器模組</u>)。
- 20. 取出幣式電池 (請參閱<u>[卸下幣式電池](file:///C:/data/systems/insN3010/ct/SM/coinbatt.htm#wp1179902)</u>)。
- 21. 卸下迷你卡 (請參閱<mark>卸下迷你卡)</mark>。

## <span id="page-43-0"></span>裝回主機板

- 1. 按照<u>開始之前</u>中的說明進行操作。
- 2. 裝回迷你卡 (請參閱<u>裝回迷你卡</u>)。
- 3. [裝回幣式電池](file:///C:/data/systems/insN3010/ct/SM/coinbatt.htm#wp1180214) (請參閱<mark>裝回幣式電池)。</mark>
- 4. 裝回處理器模組 (請參閱<mark>裝回處理器模組)</mark>。
- 5. [裝回處理器散熱器](file:///C:/data/systems/insN3010/ct/SM/cpucoolb.htm#wp1138671) (請參閱<mark>裝回處理器散熱器</mark>)。
- 6. 裝回硬碟機組件 (請參閱<mark>裝回硬碟機</mark>)。
- 7. 將主機板組件上的連接器與電腦底座上的插槽對齊,並將主機板置於電腦底座上。
- 8. 裝回將主機板組件固定在電腦底座上的三顆螺絲。
- 9. 將喇叭纜線連接至主機板上的連接器。
- 10. 裝回 VGA [連接器板](file:///C:/data/systems/insN3010/ct/SM/vgabrd.htm#wp1181309) (請參閱<u>裝回 VGA 連接器板</u>)。
- 11. 裝回中間護蓋 (請參閱[放回中間護蓋](file:///C:/data/systems/insN3010/ct/SM/hingecov.htm#wp1036191))。
- 12. [裝回處理器散熱器風扇](file:///C:/data/systems/insN3010/ct/SM/cpucool(.htm#wp1138671) (請參閱<mark>裝回處理器散熱器風扇)</mark>。
- 13. 裝回顯示器組件 (請參閱<mark>裝回顯示器組件)</mark>。
- 14. 裝回藍芽®卡 (請參閱<mark>[裝回藍芽模組](file:///C:/data/systems/insN3010/ct/SM/btboard.htm#wp1214032)</mark>)。
- 15. 裝回手掌墊組件 (請參閱<u>裝回手掌墊組件</u>)。
- 16. [裝回鍵盤](file:///C:/data/systems/insN3010/ct/SM/keyboard.htm#wp1179994) (請參閱<u>裝回鍵盤</u>)。
- 17. 裝回記憶體模組 (請參閱<u>裝回記憶體模組</u>)。
- 18. 裝回記憶體模組護蓋 (請參閱<u>裝回記憶體模組護蓋</u>)。
- 19. 裝回電池 (請參閱<u>[更換電池](file:///C:/data/systems/insN3010/ct/SM/battery.htm#wp1443274)</u>)。
- 20. 裝回從 7 合 1 媒體讀卡機插槽取出的插卡或空白卡。

 $\bigwedge$  警示:開啟電腦之前,請裝回所有螺絲並確保沒有在電腦內部遺留任何螺絲。否則,可能會使電腦受損。

21. 開啟電腦。

**《注註:**裝回主機板之後,請在更換主機板的 BIOS 中輸入電腦服務標籤。

22. 輸入服務標籤 (請參閱<u>在 BIOS [中輸入服務標籤](#page-44-0)</u>)。

# <span id="page-44-0"></span>在 **BIOS** 中輸入服務標籤

- 1. 確定交流電變壓器已插好並且主電池已正確安裝。
- 2. 開啟電腦。
- 3. 在 POST 期間按 <F2> 鍵,以進入系統設定程式。
- 4. 導覽至安全性標籤,然後在 **Set Service Tag** (設定服務標籤) 欄位中輸入服務標籤。

**Dell™ Inspiron™ N3010** 維修手冊

註:「註」表示可以幫助您更有效地使用電腦的重要資訊。 △ 警示:「警示」表示若沒有遵從指示,可能導致硬體損壞或資料遺失。 ▲ 警告: 「警告」表示有可能會導致財產損失、人身傷害甚至死亡。

# 本文件中的資訊如有變更,恕不另行通知。 **© 2010 Dell Inc.** 版權所有,翻印必究。

未經 Dell Inc. 的書面許可,嚴格禁止以任何形式複製這些內容。

本文中使用的商標:**Dell** 和 **DELL** 徽標是 Dell Inc. 的商標;**Bluetooth** 是 Bluetooth SIG, Inc. 擁有的註冊商標並由 Dell 公司依授權使用;**Microsoft** 及 **Windows** 是 Microsoft Corporation 在美國及/或其他 國家/地區的商標或註冊商標。

本說明文件中使用的其他商標及商品名稱,係指擁有這些商標及商品名稱的公司或其製造的產品。Dell Inc. 對本公司之外的商標和產品名稱不擁有任何所有權。

2010 年 3 月 Rev.A00

# **VGA** 連接器板

**Dell™ Inspiron™ N3010** 維修手冊

- 卸下 VGA [連接器板](#page-46-0)
- 裝回 VGA [連接器板](#page-46-1)
- 警告:拆裝電腦內部元件之前,請先閱讀電腦隨附的安全資訊。如需更多安全性最佳做法資訊,請參閱 **Regulatory Compliance (**法規遵循**)** 首頁 **(www.dell.com/regulatory\_compliance)**。
- 警示:為防止靜電損壞,請使用接地腕帶或經常碰觸未上漆的金屬表面 **(**例如電腦上的連接器**)**,以導去身上的靜電。
- 警示:只有獲得認證的維修技術人員才可維修您的電腦。由未經 **Dell™** 授權的維修所造成的損壞不在保固範圍之內。
- △ 警示:為防止損壞主機板,請在拆裝電腦內部元件之前,先取出主電池 (請參閱<mark>創下電池</mark>)。

# <span id="page-46-0"></span>卸下 **VGA** 連接器板

- 1. 按照<u>開始之前</u>中的說明進行操作。
- 2. 取出電池 (請參閱<mark>[卸下電池](file:///C:/data/systems/insN3010/ct/SM/battery.htm#wp1442926)</mark>)。
- 3. 卸下記憶體模組護蓋 (請參閱<u>卸下記憶體模組護蓋</u>)。
- 4. 卸下記憶體模組 (請參閱<u>卸下記憶體模組</u>)。
- 5. [卸下鍵盤](file:///C:/data/systems/insN3010/ct/SM/keyboard.htm#wp1201059) (請參閱<u>卸下鍵盤</u>)。
- 6. 卸下手掌墊組件 (請參[閱卸下手掌墊組件](file:///C:/data/systems/insN3010/ct/SM/palmrest.htm#wp1044787))。
- 7. 卸下顯示器組件 (請參閱<u>卸下顯示器組件</u>)。
- 8. 卸下中間護蓋 (請參閱<u>[取下中間護蓋](file:///C:/data/systems/insN3010/ct/SM/hingecov.htm#wp1035974)</u>)。
- 9. 提起連接器閂鎖,然後拉起拉式彈片,從主機板上的連接器拔下 VGA 連接器纜線。
- 10. 卸下將 VGA 連接器板固定在電腦底座上的兩顆螺絲。

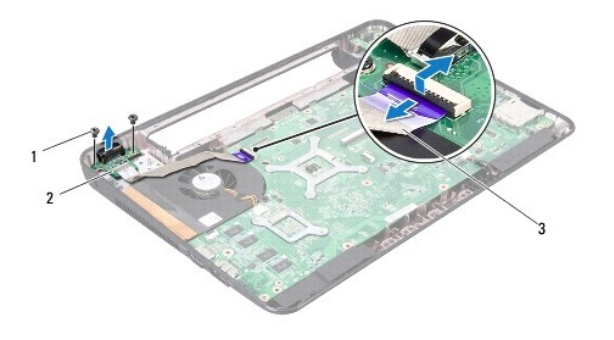

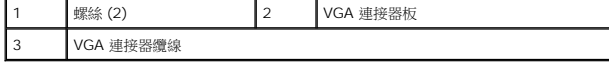

11. 將 VGA 連接器板從電腦底座抬起取出。

# <span id="page-46-1"></span>裝回 **VGA** 連接器板

- 1. 按照<u>開始之前</u>中的說明進行操作。
- 2. 將 VGA 連接器板置於電腦底座上,然後裝回用來將 VGA 連接器板固定在電腦底座的兩顆螺絲。
- 3. 將 VGA 連接器纜線滑入主機板上的連接器,並向下按壓連接器閂鎖來固定纜線。
- 4. 裝回中間護蓋 (請參閱<u>[放回中間護蓋](file:///C:/data/systems/insN3010/ct/SM/hingecov.htm#wp1036191)</u>)。
- 5. 裝回顯示器組件 (請參閱<u>裝回顯示器組件</u>)。
- 6. 裝回手掌墊組件 (請參閱<u>裝回手掌墊組件</u>)。
- 7. [裝回鍵盤](file:///C:/data/systems/insN3010/ct/SM/keyboard.htm#wp1179994) (請參閱<u>裝回鍵盤</u>)。
- 8. 裝回記憶體模組 (請參閱<u>裝回記憶體模組</u>)。
- 9. 裝回記憶體模組護蓋 (請參閱<u>裝回記憶體模組護蓋</u>)。
- 10. 裝回電池 (請參閱<u>[更換電池](file:///C:/data/systems/insN3010/ct/SM/battery.htm#wp1443274)</u>)。

# $\bigwedge$  警示:開啟電腦之前,請裝回所有螺絲並確保沒有在電腦內部遺留任何螺絲。否則,可能會使電腦受損。